# **UNIVERSITI MALAYSIA PAHANG**

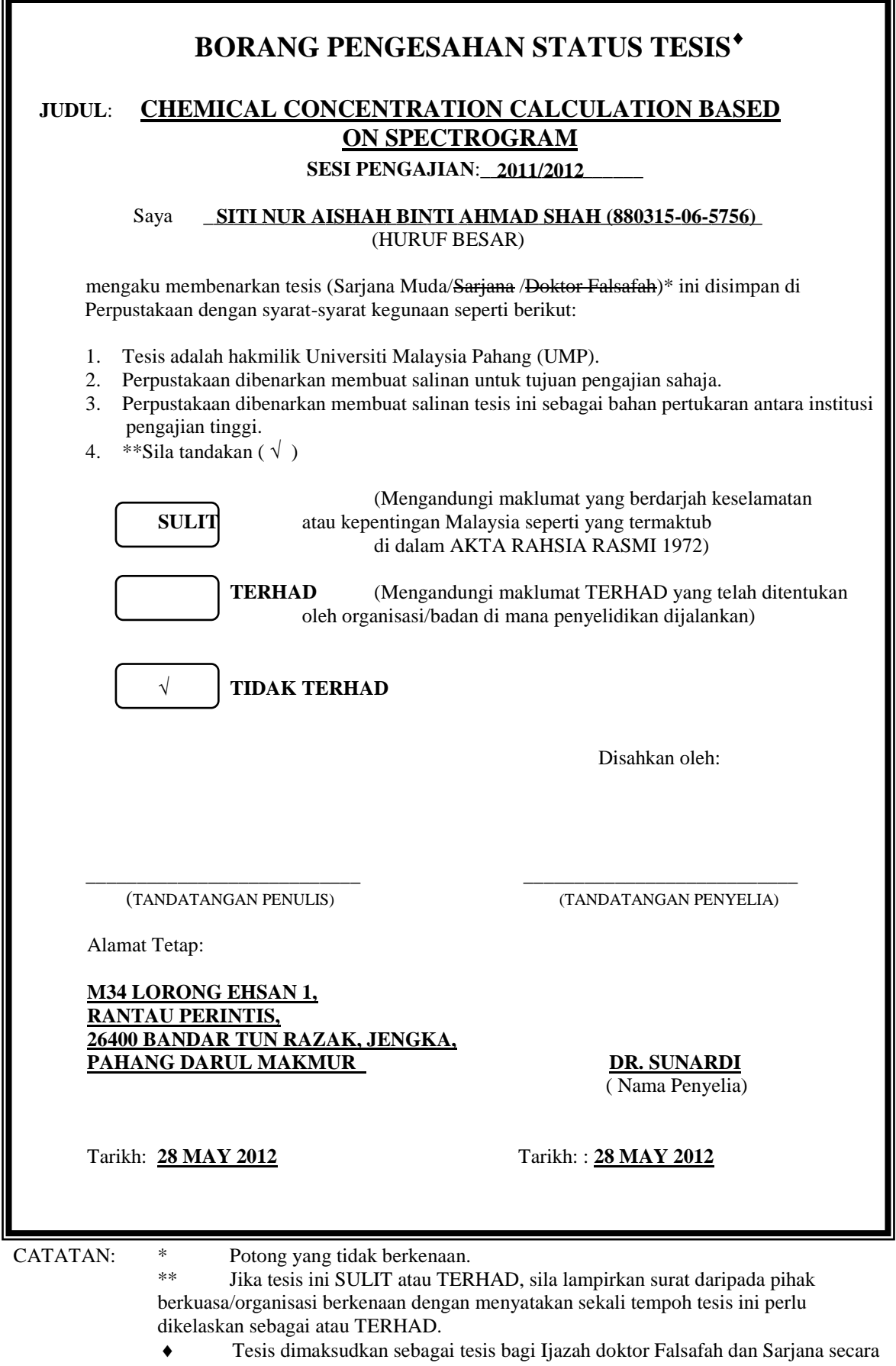

Penyelidikan, atau disertasi bagi pengajian secara kerja kursus dan penyelidikan, atau Laporan Projek Sarjana Muda (PSM).

# CHEMICAL CONCERNTRATION CALCULATION BASED ON SPECTROGRAM

# SITI NUR AISHAH BINTI AHMAD SHAH

Thesis submitted in fulfillment of the requirements To the award of the degree of Bachelor of Electrical Engineering (Electronics)

> Falculty of Electrical Engineering UNIVERSITI MALAYSIA PAHANG

> > MAY 2012

# CHEMICAL CONCERNTRATION CALCULATION BASED ON SPECTROGRAM

# SITI NUR AISHAH BINTI AHMAD SHAH

Thesis submitted in fulfillment of the requirements To the award of the degree of Bachelor of Electrical Engineering (Electronics)

> Faculty of Electrical Engineering UNIVERSITI MALAYSIA PAHANG

> > MAY 2012

Supervisor Declaration

"I hereby declare that I have read this thesis and in my opinion this thesis is sufficient in terms of scope and quality for verified for the award of the degree of Bachelor of Electrical Engineering(Electronics) and it does not contain any CONFIDENTIAL information to be released to the public "

Signature : ....................................................

Name of Supervisor :DR.SUNARDI

Position: LECTURER

Date : ..28 MAY 2012...

My declaration

I declare that this thesis entitled " *concentration calculation based on spectrogram* " is the result of my own research except as cited in the references. The thesis has not been accepted for any degree and is not concurrently submitted in candidature of any other degree.

Signature : ....................................................

Name : SITI NUR AISHAH BINTI AHMAD SHAH

ID Number: EA08024

Date : 28 MAY 2012

To my mother and father  $\&$ 

My siblings

For your infinite and unfading love, sacrifice, patience, encouragement and Best wishes

#### **ACKNOWLEDGEMENT**

Alhamdulillah praise to ALLAH S.W.T that allowed me to complete my Final Year Project (FYP) for part 1 and 2 without any problems that can't solve for this last one year of my studies in University Malaysia Pahang(UMP). Final Year Project gives me a valuable experience on how to cope with unexpected experience all the way in this period. This also helps me to relate on how to use the engineering knowledge to settle the problems.

With this honors, I would like to thanks to my Supervisor, Dr.Sunardi, because give helpful comments on earlier drafts of this project. I also thank to my supervisor friend and he is also lecturer at Faculty of Chemical Engineering, Dr.Anwaruddin Hisyam gives me all the material that I need to complete the project experiment for the data. Then, to who are help me in given an ideal on how to settle the problems occurs, Dr.Kamarul Hawari, lecturer of faculty of Electrical Engineering. He willing to spend his time to check out my source code and give the ideal to improve it.

Besides that, I also want to thanks to the one of the student under Dr.Anwaruddin Hisyam supervised, Mohamad Norahiman bin Abdurahman for the valuable time that he spend with me for teach me on how the equipment works and where to refer if there are a problem while doing the experiments. My fellow postgraduate students should also be recognised for their support. My sincere appreciation also extends to all my colleagues and others who haveprovided assistance at various occasions. Their views and tips are useful indeed.Unfortunately, it is not possible to list all of them in this limited space. I am grateful to all my family members.

### **ABSTRACT**

In this project, the chemical concentration identified based on spectrogram. In [chemistry,](http://en.wikipedia.org/wiki/Chemistry) concentration is defined as the abundance of a constituent divided by the total volume of a mixture. The term concentration can be applied to any kind of chemical mixture, but most frequently it refers to solutes in homogeneous solutions. Meanwhile, spectrogram is a time-varying spectral representation (forming an image of graph) that shows how the [spectral density](http://en.wikipedia.org/wiki/Spectral_density) of a signal varies with time. It is an instrument used to measure properties of light over a specific portion of the electromagnetic spectrum, typically used in spectroscopic analysis to identify materials. The purpose of this project was to develop the systems that can identify the concentration of a compound by using spectrogram. Using MATLAB, the chemical concentration can calculated based on the compound of the solution. By using Acrylic acid as an example; which the simplest unsaturated carboxylic acid which has double bond and carboxyl group in C3 one molecule with the formula  $CH<sub>2</sub>=CHCOOH$ , we can determine the concentration percentages of the compound that form acrylic acid. Based on the graph that plotted by using MATLAB, the area under graph calculate. With the area, we can calculate the concentration directly based on the data from HPLC-high performance liquid chromatography.

## **ABSTRAK**

Dalam projek ini, kepekatan bahan kimia dikenalpasti melalui spektrogram. Dalam bidang kimia, kepekatan ditakrifkan sebagai konstituen yang dibahagikan dengan jumlah keseluruhan campuran yang banyak. Istilah kepekatan boleh digunakan untuk apa-apa jenis campuran kimia, tetapi yang paling kerap ia merujuk kepada bahan larut dalam penyelesaian homogen. Sementara itu, spectrogram mewakili perubahan yang berkaitan dengan masa spektrum(menbentuk graf) yang menunjukkan bagaimana isyarat ketumpatan spektrum berubah dengan masa. Ia merupakan instrumen yang digunakan untuk mengukur sifat cahaya yang mana sebahagian daripada spektrum electromagnet, biasanya digunakan dalam analisis spektroskopi untuk mengenal pasti bahan-bahan tertentu. Tujuan projek ini adalah untuk membangunkan sistem yang boleh mengenalpasti kepekatan sebatian dengan menggunakan spektrogram. Mengunakkan MATLAB, kepekatan kimia boleh dikira berdasarkan perkarangan penyelesaian. Dengan menggunakan asid akrilik sebagai contoh, yang mana asid tak tepu yang paling mudah karboksilik yang mempunyai ikatan kembar dan kumpulan carboxyl dalam C3 satu molekul dengan formula CH2=CHCOOH, boleh ditentukan peratusan kepekatan sebatian adalah asid akrilik. Berdasarkan graf yang di plotkan menggunakan perisian MATLAB, luas dibawah graf dikira. Menggunakan luas kawasan tersebut, kepekatan boleh dikira secara langsung berdasarkan data daripada HPLC-kromatografi pretasi tinggi cecair.

# **TABLE OF CONTENTS**

**PAGE**

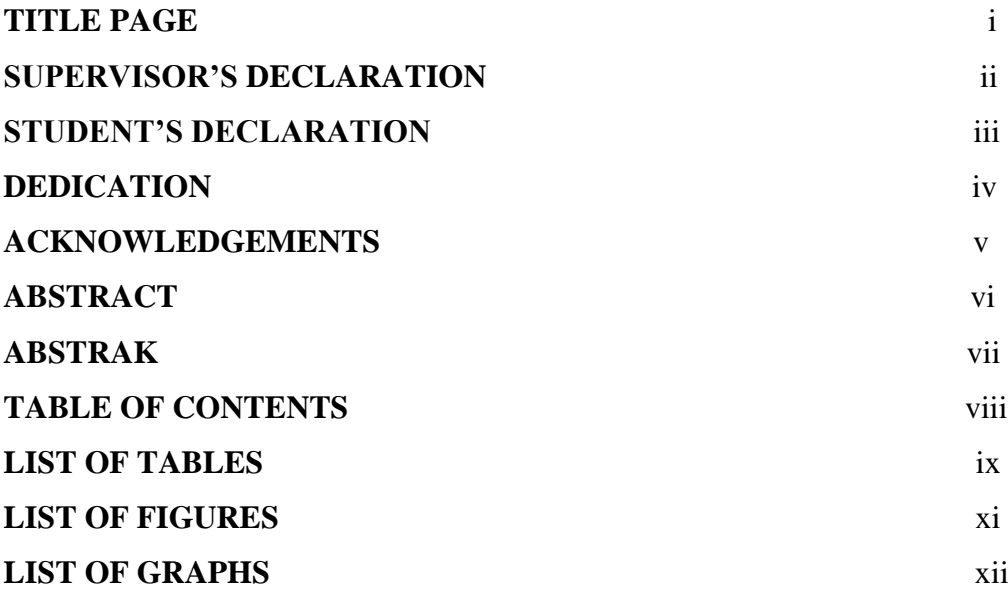

# **1 INTRODUCTION**

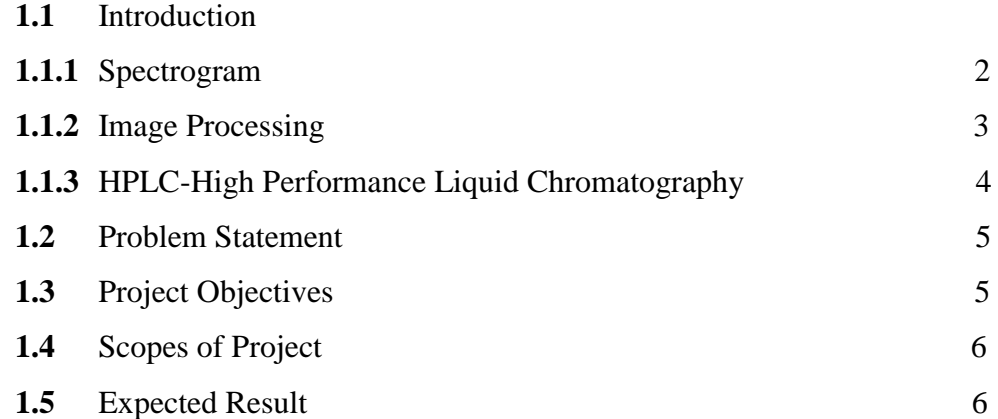

# **2 LITERATURE REVIEW**

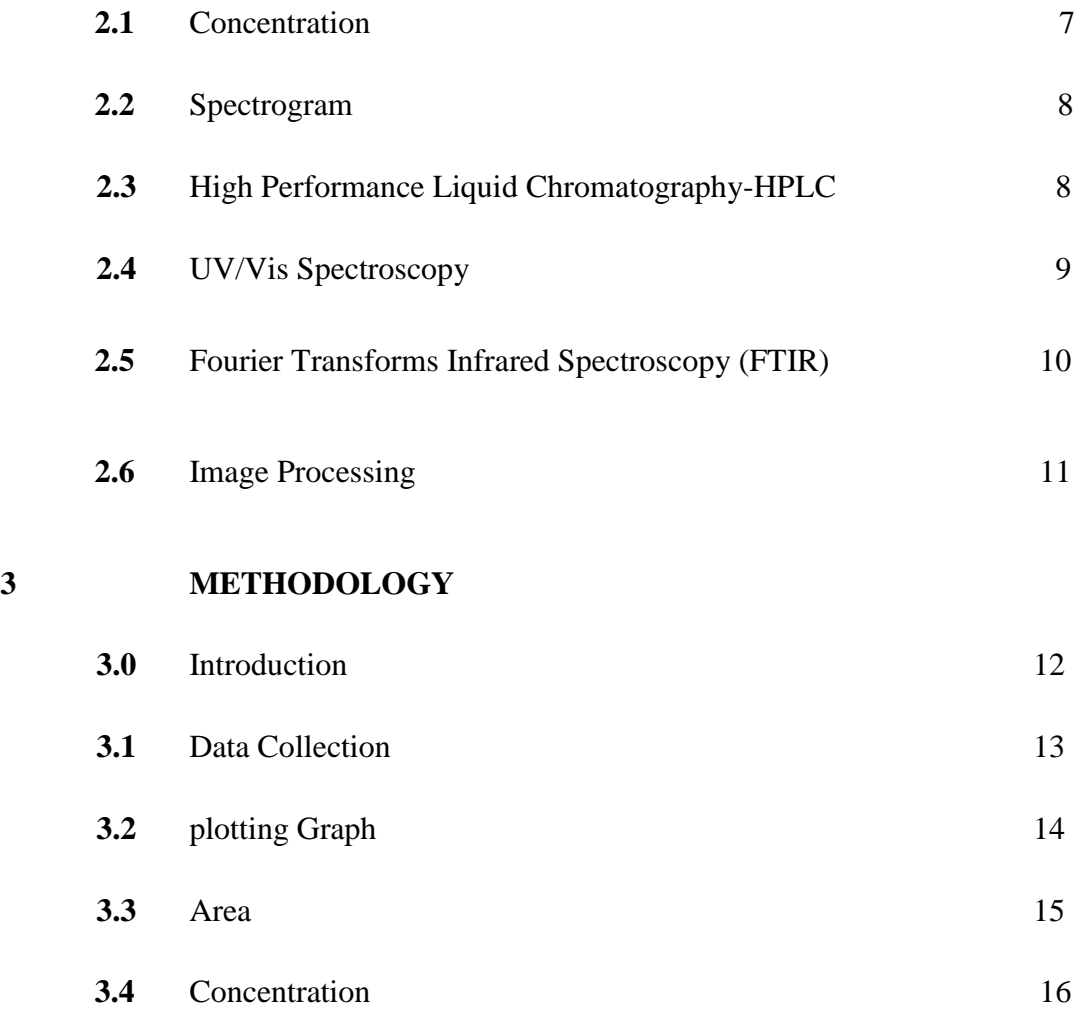

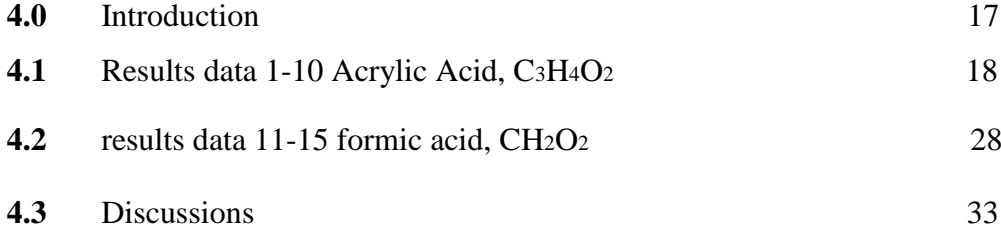

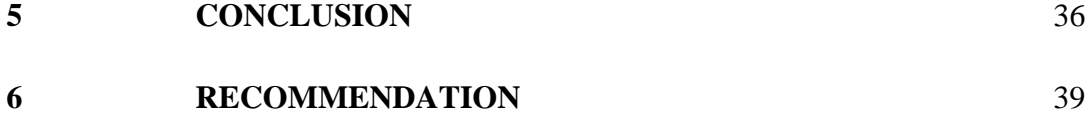

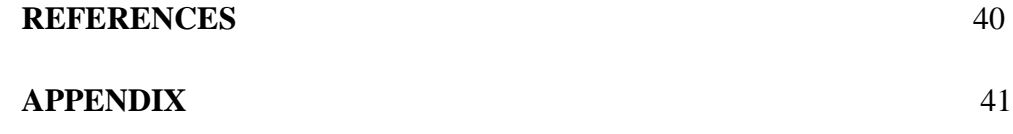

# **LIST OF FIGURES**

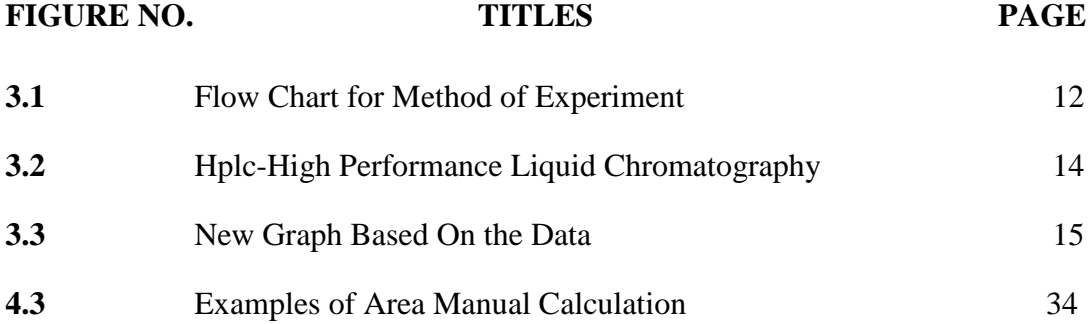

# **LIST OF GRAPHS**

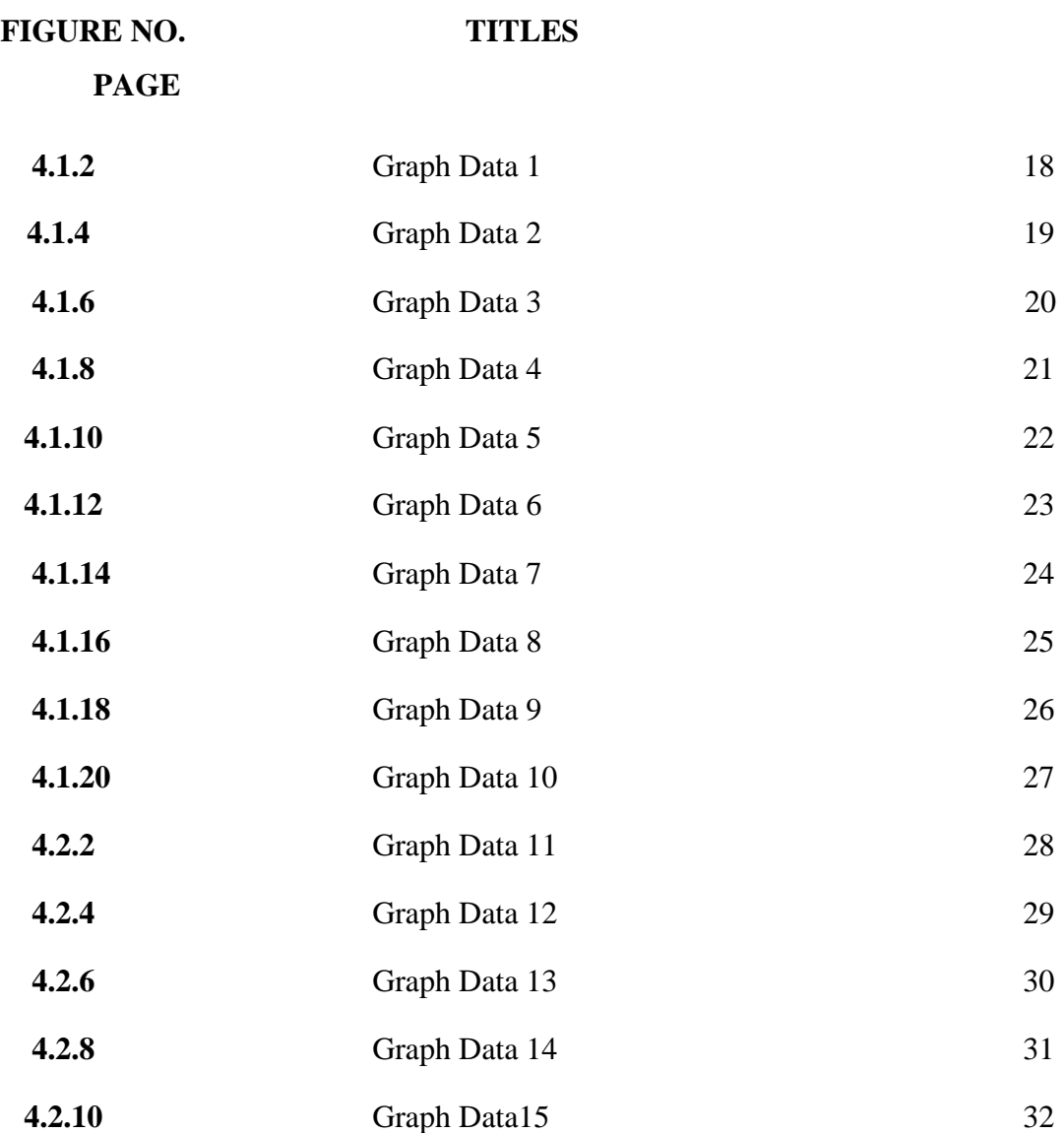

#### **CHAPTER 1**

#### **INTRODUCTION**

# **1.1 Introduction**

Nowadays, there are so many chemical compounds that can be harm to us such as Chlorofluorocarbon (CFC) if the amount of it's become higher. But, there are certain compounds useful in production fields. The compound are combined with others type of chemical elements. It's also has their own concentration which we can calculate by using formula based on theory values. Concentration is defined as the abundance of constituent divided by the total volume of mixture. By the way to calculate the concentration, the method used before need a long time for verified the values that we want to have in the solutions. There are some devices that can help verified this unknown chemical solution. Based on the result from those devices, the data calculated by substitutes the values in that standard formula. In others sides, There are others method that can be used for calculated the concentration of the chemical compounds using spectrogram.

## **1.1.1 Spectrogram**

Spectrogram is a time-varying spectral representation (forming an image). There are many devices that can produces this images in differences types of graph. The most common format is a graph with two geometric dimensions: the horizontal axis represents time, the vertical axis is frequency; a third dimensin indicating the amplitude of a particular frequency at a particular time is represented by the intensity or colour of each point in the image. The devices which are can form this types of signal are HPLC- High Performance Liquid Chromotography, UV-VIS(spectrophotometer), mass spectrometry and FTIR-fourier transform infrared spectrocopy. In this poject, data from HPLC- High Performance Liquid Chromotography has been used for calculate the concentration of the solution.

#### **1.1.2 Image Processing**

Image processing is including image segmentation and it is crucially significant for the successfulness recognition of the image, it is still a dream for the computer to outperform human natural ability for visual interpretation, and thus feature extraction still remains a challenging task in various realms of computer vision and image analysis. There an image segmentation based on color texture measurements, texture is one of most popular features for image classification and retrieval. For as much as grayscale textures provide enough information to solve many tasks, the color information was not utilized. But in the recent years, many researchers have begun to take color information into consideration. Color Texture analysis plays an increasingly important role in computer vision. Since the color textural properties of images appear to carry useful information for discrimination purposes, it is important to develop significant features of color textures.

#### **1.1.3 HPLC-high performance liquid chromatography**

HPLC is a separation technique that involves the placement(injection of a small volume of liquid sample into a tube packed with porous particles(stationary phase), where individual components of teh sample are transported along the packed tube column by liquid moved by gravity. HPLC typically utilizes different types of stationary phases (i.e. sorbents) contained in columns, a pump that moves the mobile phase and sample components through the column, and a detector capable of providing characteristic retention times for the sample components and area counts reflecting the amount of each analyte passing through the detector. Analyte retention time varies depending on the strength of its interactions with the stationary phase, the composition and flow rate of mobile phase used, and on the column dimensions. HPLC is a form of liquid chromatography that utilizes small size columns (typically 250 mm or shorter and 4.6 mm i.d. or smaller; packed with smaller particles), and higher mobile phase pressures compared to ordinary liquid chromatography.

With HPLC, a pump (rather than gravity) provides the higher pressure required to move the mobile phase and sample components through the densely packed column. The increased density arises from the use of smaller sorbent particles. Such particles are capable of providing better separation on columns of shorter length when compared to ordinary column chromatography.

#### **1.2 Problem Statements**

In this project, the solution are called "unknown solution" has been used to determined the concentration. The types of solution are acrylic acid and formic acid solutions. Its concentration determined based on the result displayed on HPLC- High Performance Liquid Chromotography screen data. Then, by using the result, that will be identified using MATLAB software by observe the image to calculate the concentration of the solution. This method provided the faster ways to calculate the concentrations of the solution.

#### **1.3 Project Objectives**

The objectives of this project are:

- I. To understand how the devices of HPLC can gives the result of spectrogram types.
- II. To applied the knowledge of MATLAB in creating coding. So, can determine the concentration based on the images from the data of HPLC.
- III. To calculate the chemical concentration based on spectrogram.

#### **1.4 Scope of Project**

To achieve the project objectives, some analysis are done. There is a study on how the HPLC-High Performance Liquid Chromatography, works and how to get the pure result of graph since there are a specified software that can only read the file of the data. This research done by using hardcopy of the result from HPLC data which can be used to plot others graph that can read by MATLAB software. Then, the structure of a compound can determine by observing its fragmentation especially on the bonding of the chemical compounds. Next, for this project, the types of solution are acrylic acid and formic acid which can be used using HPLC. This solution doesn't a pure acid since it need to go through dilute stage by dilute solution which decide before the experiment is done.

- a) CH2=CHCOOH- acrylic acid formula
- b) CH<sub>2</sub>O<sub>2</sub> formic acid formula

#### **1.5 Expected Result**

The expected results from this project are to obtain the concentration of the solution based on the area of the plotted data from HPLC using MATLAB code. Besides that, the calculation doesn't need to take long time since the data from HPLC can copy and paste to excel file. Then, the data read by MATLAB code and start calculated based on the formula given. The values are compared with calculated values by manual and theory concentrations. Mostly, the concentration is low since this solution is for students experiment and it's a part of safety.

# **CHAPTER 2**

#### **LITERATURE REVIEWS**

## **2.1 Concentration**

In [chemistry,](http://en.wikipedia.org/wiki/Chemistry) concentration is defined as the abundance of a constituent divided by the total volume of a mixture. Four types can be distinguished: [mass](http://en.wikipedia.org/wiki/Concentration#Mass_concentration)  [concentration,](http://en.wikipedia.org/wiki/Concentration#Mass_concentration) [molar concentration,](http://en.wikipedia.org/wiki/Concentration#Molar_concentration) [number concentration,](http://en.wikipedia.org/wiki/Concentration#Number_concentration) and [volume](http://en.wikipedia.org/wiki/Concentration#Volume_concentration)  [concentration.](http://en.wikipedia.org/wiki/Concentration#Volume_concentration) The term concentration can be applied to any kind of chemical mixture, but most frequently it refers to solutes in homogeneous solutions *[1].* A negative concentration value indicates that the sample was analyzed but that the concentration was below the determination limits of the analytical method. All instrumental methods for analyzing the concentrations of various elements in sediments, waters, rocks, or plants have lower determination limits. Concentrations below this lower determination limit are too small to be detected by the method. For example, one of the Oak Ridge Multielement Emission Spectrochemical Analysis methods could not detect concentrations of silver (Ag) that were less than 2 parts-

per-million (ppm). When the analytical method determined that a sample contained less than 2 ppm Ag, a value of "-2" was recorded in the Ag\_ppm field. Unfortunately, we don't know if that means that the sample contains 1.8 ppm Ag or 0.0001 ppm Ag. The best that can be said is that the concentration is  $\leq$  ppm Ag. Some analytical methods record different negative numbers for an element in successive samples *[2].*

#### **2.2 Spectrogram**

Spectrogram is a time-varying spectral representation (forming an image) that shows how the [spectral density](http://en.wikipedia.org/wiki/Spectral_density) of a signal varies with time *[3].* There are many devices that can produces this images in differences types of graph. The devices which are can form this types of signal are HPLC- High Performance Liquid Chromatography, UV-VIS(spectrophotometer), mass spectrometry and FTIR-Fourier transform infrared spectroscopy.

#### **2.3 High Performance Liquid Chromatography-HPLC**

HPLC is basically a highly improved form of column chromatography. Instead of a solvent being allowed to drip through a column under gravity, it is forced through under high pressures of up to 400 atmospheres. That makes it much faster. It also allows you to use a very much smaller particle size for the column packing material which gives a much greater surface area for interactions between the stationary phase and the molecules flowing past it. This allows a much better separation of the components of the mixture *[4].The principles of* Chromatography is a technique by which a mixture sample is separated into components. Although originally intended to separate and recover (isolate and purify) the components of a sample, today, complete chromatography systems are often used to both separate and quantify sample components. The term, "chromatography" was coined by the Russian botanist, Tswett, who demonstrated that, when a plant extract was carried by petroleum ether through a column consisting of a glass tube packed with calcium carbonate powder, a number of dyes were separated, as shown in Figure 1. He named this analysis method "Chromatographie" after "chroma" and "graphos", which are Greek words meaning "color" and "to draw," respectively*[5].*

#### **2.4 UV/Vis Spectroscopy**

UV/Vis spectroscopy is routinely used in analytical chemistry for quantitative determination of different analytic, such as ion, compounds, and biological macromolecules. Spectroscopic analysis is commonly carried out in solutions but solids and gases may also be studied *[6]*. Solutions of transition metal ions can be colored (i.e., absorb visible light) because [d electrons](http://en.wikipedia.org/wiki/Electron_configuration) within the metal atoms can be excited from one electronic state to another. The color of metal ion solutions is strongly affected by the presence of other species, such as certain anions *[6].* Mass spectrometry (MS) is an analytical technique that measures the mass-to-charge [ratio](http://en.wikipedia.org/wiki/Mass-to-charge_ratio) of charged particles. It is used for determining masses of particles, for determining the elemental composition of a sample or [molecule,](http://en.wikipedia.org/wiki/Molecule) and for elucidating the chemical structures of molecules, such as [peptides](http://en.wikipedia.org/wiki/Peptide) and other [chemical](http://en.wikipedia.org/wiki/Chemical_compound)  [compounds](http://en.wikipedia.org/wiki/Chemical_compound) *[7]*. The combination of a mass spectrometer and a gas chromatograph makes a powerful tool for the detection of trace quantities of contaminants or toxins. A number of satellites and spacecraft have mass spectrometers for the identification of the small numbers of particles intercepted in space. Mass spectrometers are used for the analysis of residual gases in high vacuum systems. An atom probe is an instrument that combines time-of-flight mass spectrometry and field ion microscopy to map the location of individual atoms *[8].*

#### **2.5 Fourier transforms infrared spectroscopy (FTIR)**

Fourier transform infrared spectroscopy (FTIR) is a technique which is used to obtain an infrared spectrum of absorption, emission, photoconductivity of a solid, liquid or gas. An FTIR spectrometer simultaneously collects spectral data in a wide spectral range. This confers a significant advantage over a spectrometer which measures intensity over a narrow range of wavelengths at a time *[9].*

### **2.6 Image Processing**

An image processing is any form of signal processing for which the input is an image, such as a photograph or video frame. The output of image processing may be either an image or a set of characteristics or parameters related to the image. Most image processing techniques involves treating the image as two dimensional signals and applying standard signal processing techniques to it. Recently, a lot of works was done by depending on the computer, in order to let the processing time to be reduced and to provide more results that are accurate, for example depending on different types of data such as digital image and characters and digits. In order to automate systems that deal with numbers such as fingerprint verification, face recognition, iris discrimination, chromosome shape discrimination, optical character recognition, texture discrimination, and speech recognition. Digital image recognition has been extremely found and studied. Various approaches in image processing and pattern recognition have been developed by scientists and engineers to solve this problem (Al Omari, 2009)*[10].*

# **CHAPTER 3**

# **METHODOLOGY**

### **3.0 Introduction**

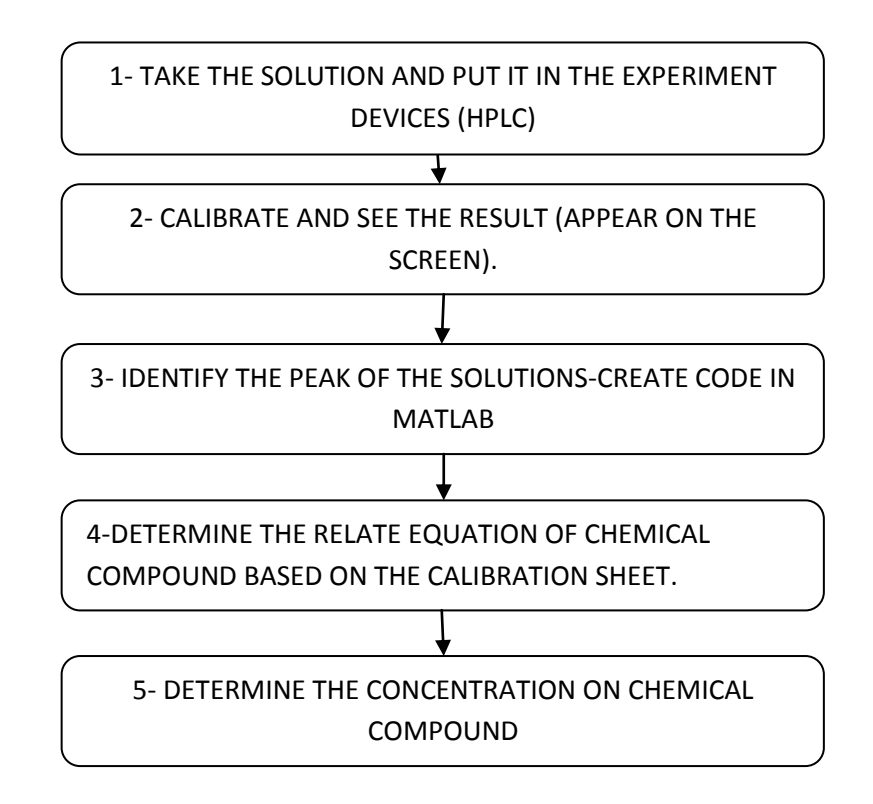

**FIGURE 3.1**: Flow chart for method and instructions use in this project

Based on the flow chart above, the first step of calculate the concentration by using spectrogram are by taking the unknown solution which we does not know the concentration of chemical used. Then, put it in the experiment equipments (HPLC-High Performance Liquid Chromatography). Adjust the devices for not given any error when the measurements are done. Next, calibrate the device and the results of the signal appear on the screen. Then, see the peak of signal for determined what kind of chemical elements exist in that solution. Based on the signal shown, we can identify concentration of every compound in solution used. That because, different compound give different values of concentration. By referring to these values, we can determine the compound. Then, after the results of the spectrum of every compound got, we use those results for determined the concentration of that compounds. Lastly, we also can identify the chemical elements existing in the solution we use. Continuing with step before, by using the signal and MATLAB software, create a code to calculates the concentration using the calibration theory based on the area of the peak signal. For getting the signal, it needs to plot graph using the data from HPLC and the area of the graph calculated. Next, using the area of the graph, the concentration calculated by substitute the values directly into formula. Lastly, the concentration of the solution determined.

#### **3.1 data collection**

At this time of measurement are using acrylic acid, C3H4O<sup>2</sup> and formic acid, CH2O<sup>2</sup> as the solution of the research. For acrylic acid, there are 10 different of unknown concentration are used. Then, for formic acid, there are 5 different of unknown concentration used. Both solutions indicate using HPLC.

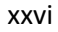

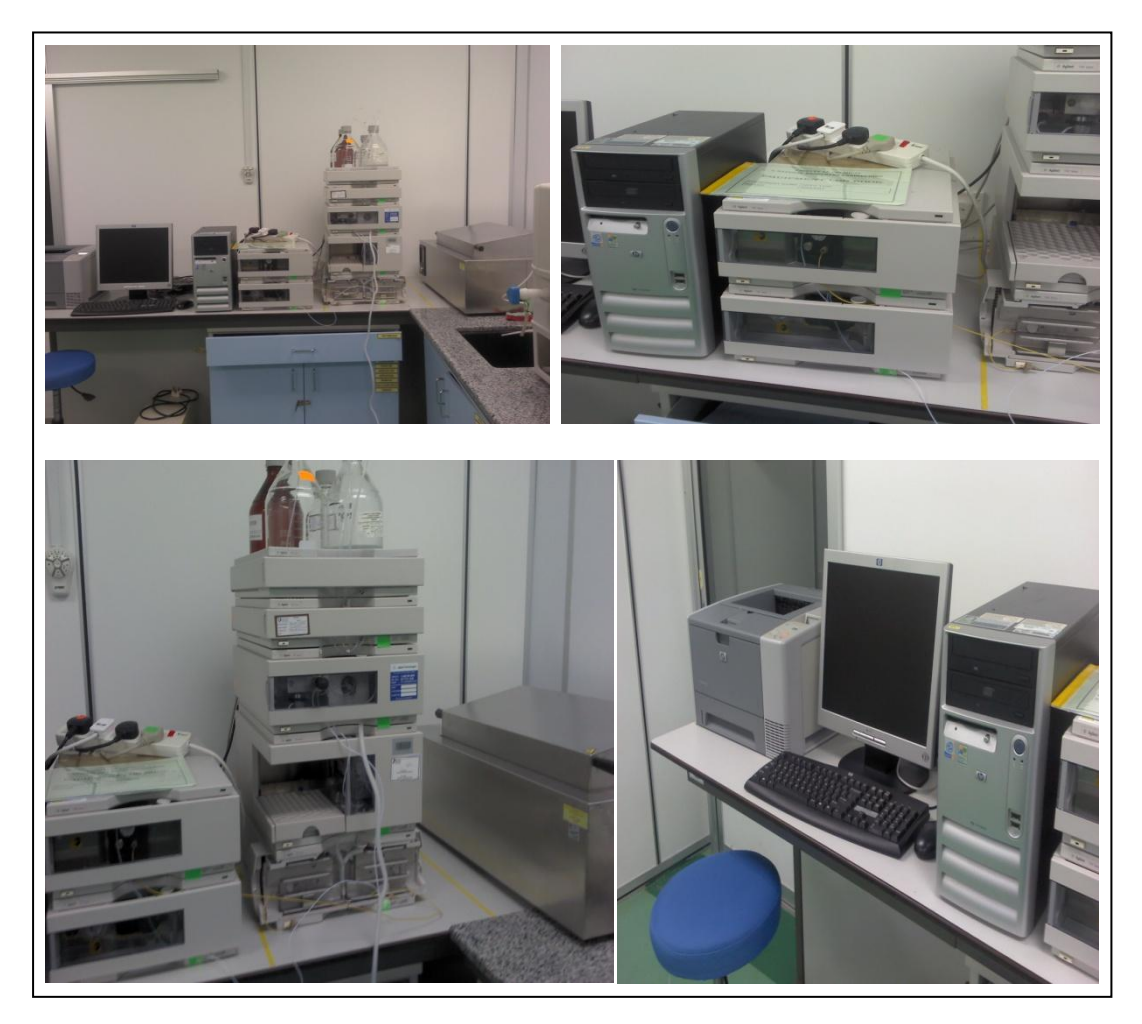

**Figure 3.2**: Data collect from HPLC- High Performance Liquid Chromatography

By using the HPLC, the data collect and the result analyze based on the graph shape and determine whether the data plotted are same or not with the values tables. Since the device have technical problems to produce the detail, in this project just used the hardcopy of results by others student before this.

# **3.2 plotting Graph**

Since there is a problem to generate softcopy of the image from HPLC, a new graph need to plot based on the data given. Even the graph plotted doesn't exactly same with the original, but the graph plotted truly based on the data directly. The

For plot a graph (figure 3):

Code:

```
y= xlsread('data1.xlsx','y=mAU')
x= xlsread('data1.xlsx','x=time(m)')
```

```
plot(x,y)
grid minor
```
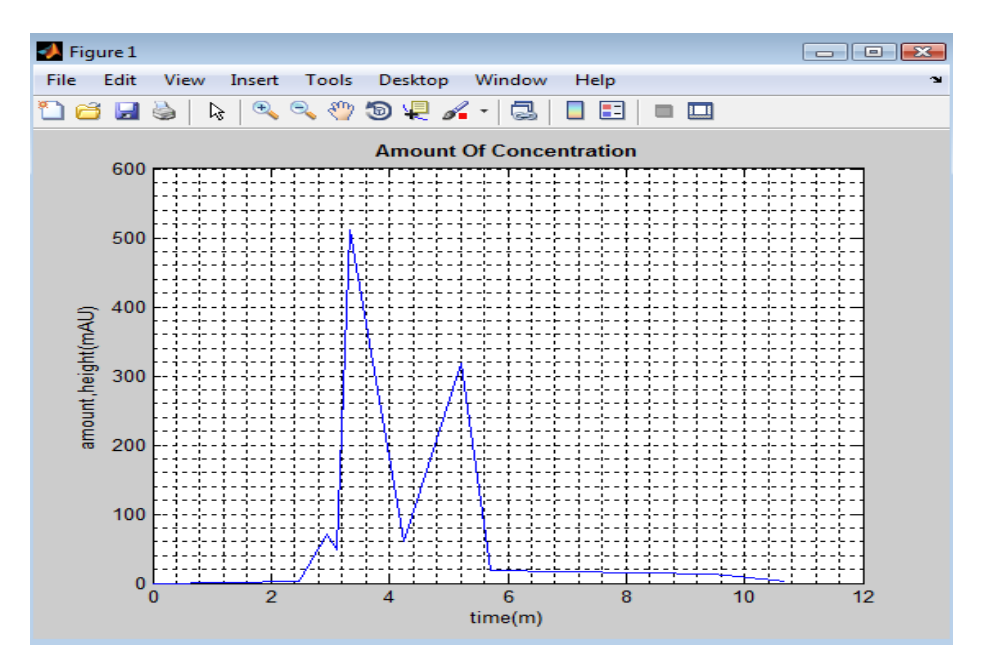

**Figure 3.3**- new graph plotted by using data

# **3.3 Area**

Next step, using other code of MATLAB, determined the area under the graph. For area under graph, code **trapz(x,y)** are used. It's doesn't means the graph shape are trapezoid. **Trapz(x,y)** code is computes an approximation of the integral of Y via the trapezoidal method (with unit spacing). To compute the integral for spacing other than one, multiply Z by the spacing increment. Input Y can be complex.

The codes are:

AUC=trapz(x,y)

title('Amount Of Concentration','fontweight','bold') xlabel('time(m)'); ylabel('amount,height(mAU)')

#### **3.4 Concentration**

Basically, from theoritical values of concentration of acrylic acid, C3H4O<sup>2</sup> is between range 10-0.1 mg/l and formic acid, CH2O<sup>2</sup> is 8.518 g/l. By using the code from MATLAB, the concentation calculated are between range and lower. Although the concentration are lower, but, the hazardous still exist to human exspecially to whow who not pay attention to safety when handling this types of solution.

The code is:

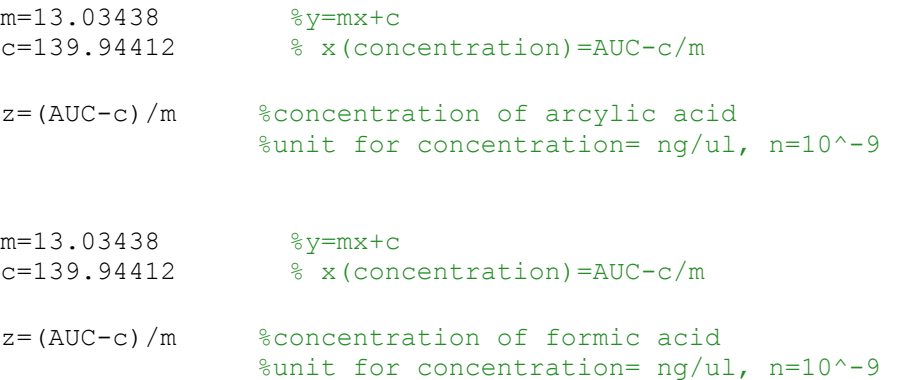

### **CHAPTER 4**

### **RESULT AND DISCUSSION**

## **4.0 Introduction**

Based on the process on this project, there are many result/data from the HPLC-High Performance Liquid Chromatography. Unfortunately, the results are in hardcopy since the result automatically printed out after the experiment done. Until this project done, it can save in softcopy. But, there is technical problem when the experiment done which make the data can save as softcopy. Then, by using the data of hardcopy, a graph plotted in matlab software. Next, the area under the graph calculated. For this experiment, there are 10 data for acrylic acid, C3H4O<sup>2</sup> and 5 data for formic acid, CH2O2. Basically, the concentration of both solutions is lower that the higher range of theoretical values refers of finding articles. Based on the finding, the concentration are satisfied with the theoretical values.

## **4.1 RESULTS DATA 1-10 ACRYLIC ACID, C3H4O<sup>2</sup>**

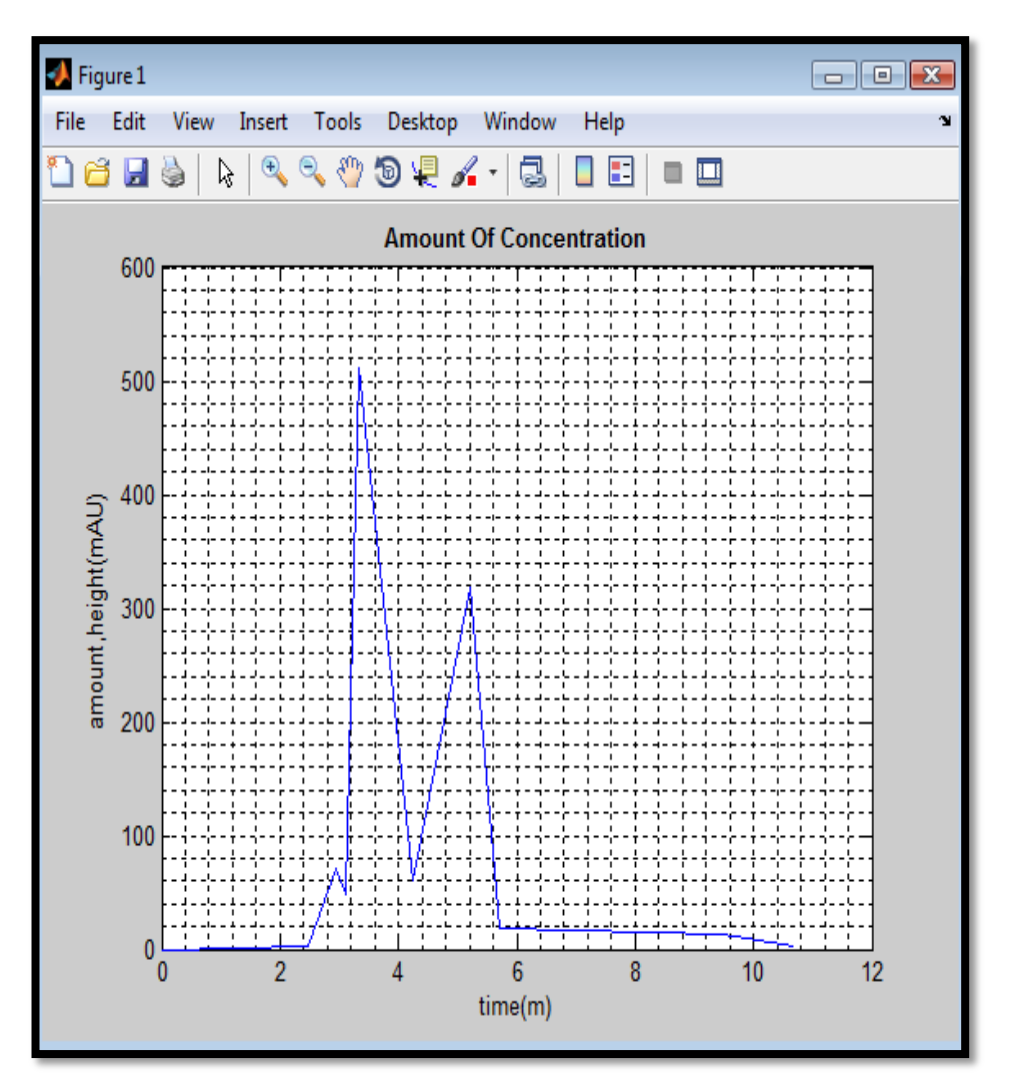

**Figure 4.1.2- Graph Data 1**

Based on the figure 4.1.2, the graph plotted from the data in appendix  $2(a)$  which are data 1-10 for acrylic acid from HPLC. By using the coding, the result for data 1 displayed as below. Z is defined as the concentration values of the data. The values of m and c are constants.

## **Result data 1:**

```
AUC = 684.1989m =13.0344
c = 139.9441z = 41.7553 ng/ul
```
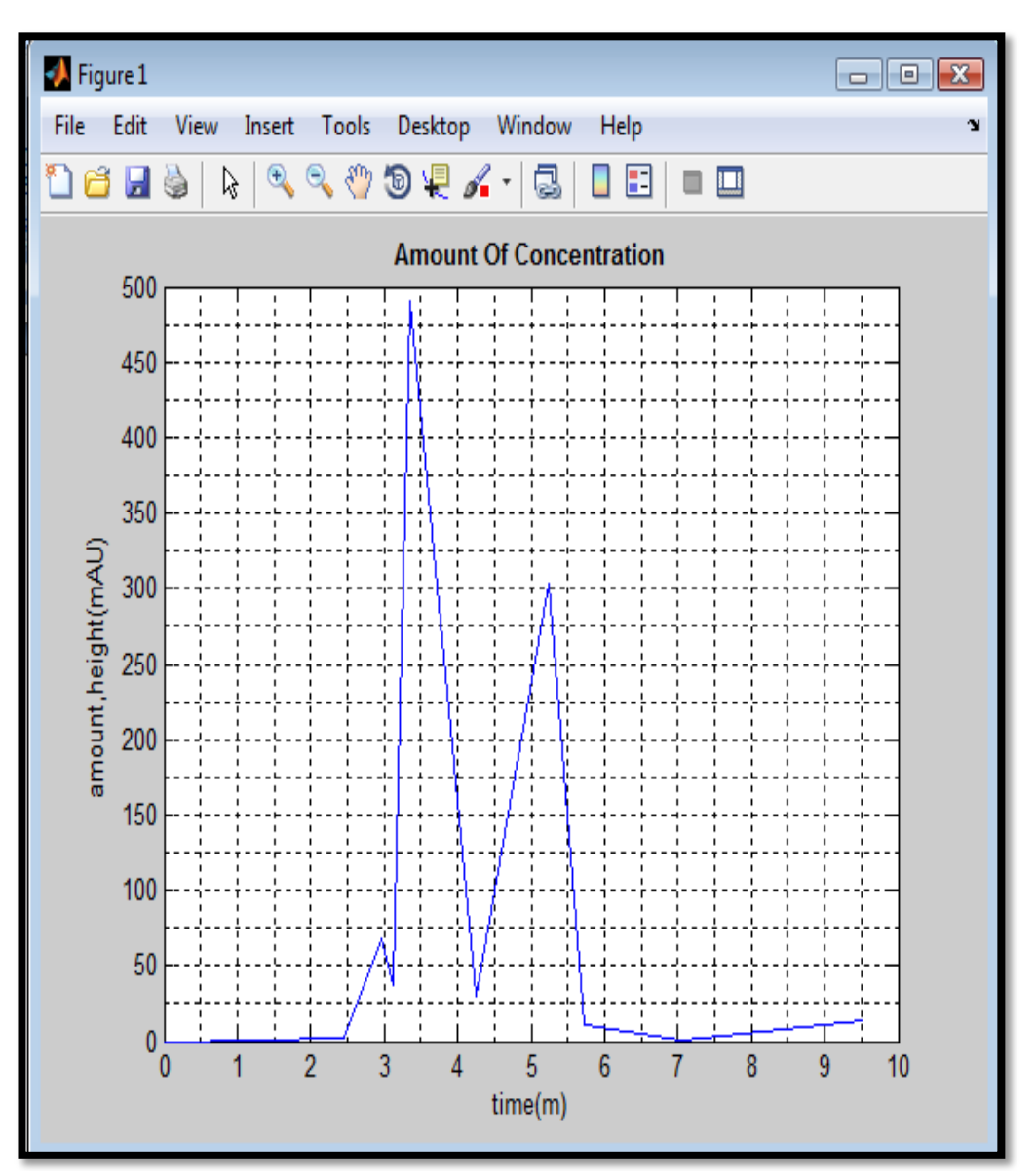

**Figure 4.1.4- Graph Data 2**

# **Result data 2:**

- AUC =588.5123  $m = 13.0344$  $c = 139.9441$
- z =34.4142 ng/ul

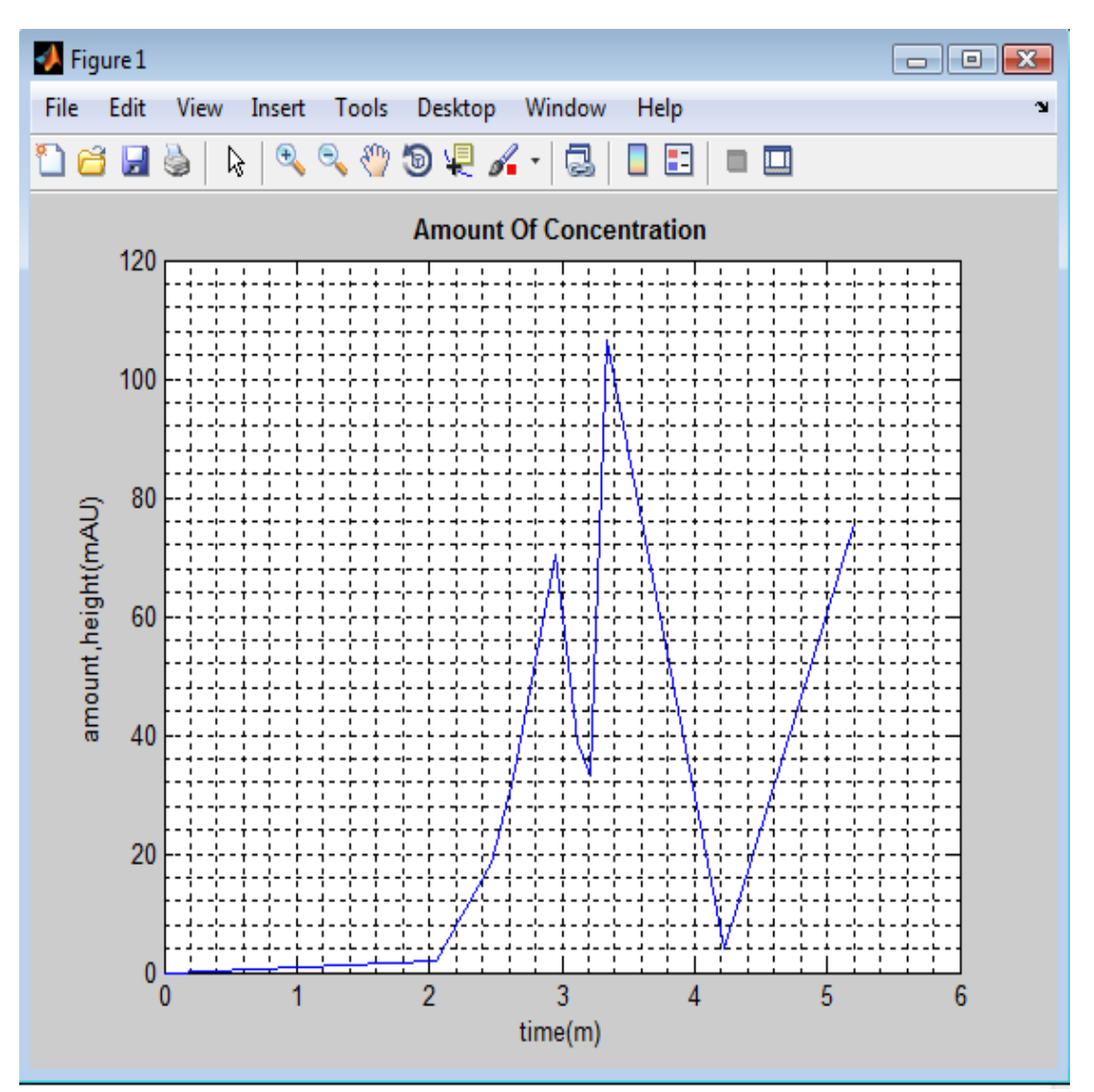

Figure 4.1.5- Graph Data 3

#### **Result data 3:**

AUC = 135.7911  $m = 13.0344$  $c = 139.9441$  $z = -0.3186$  ng/ul

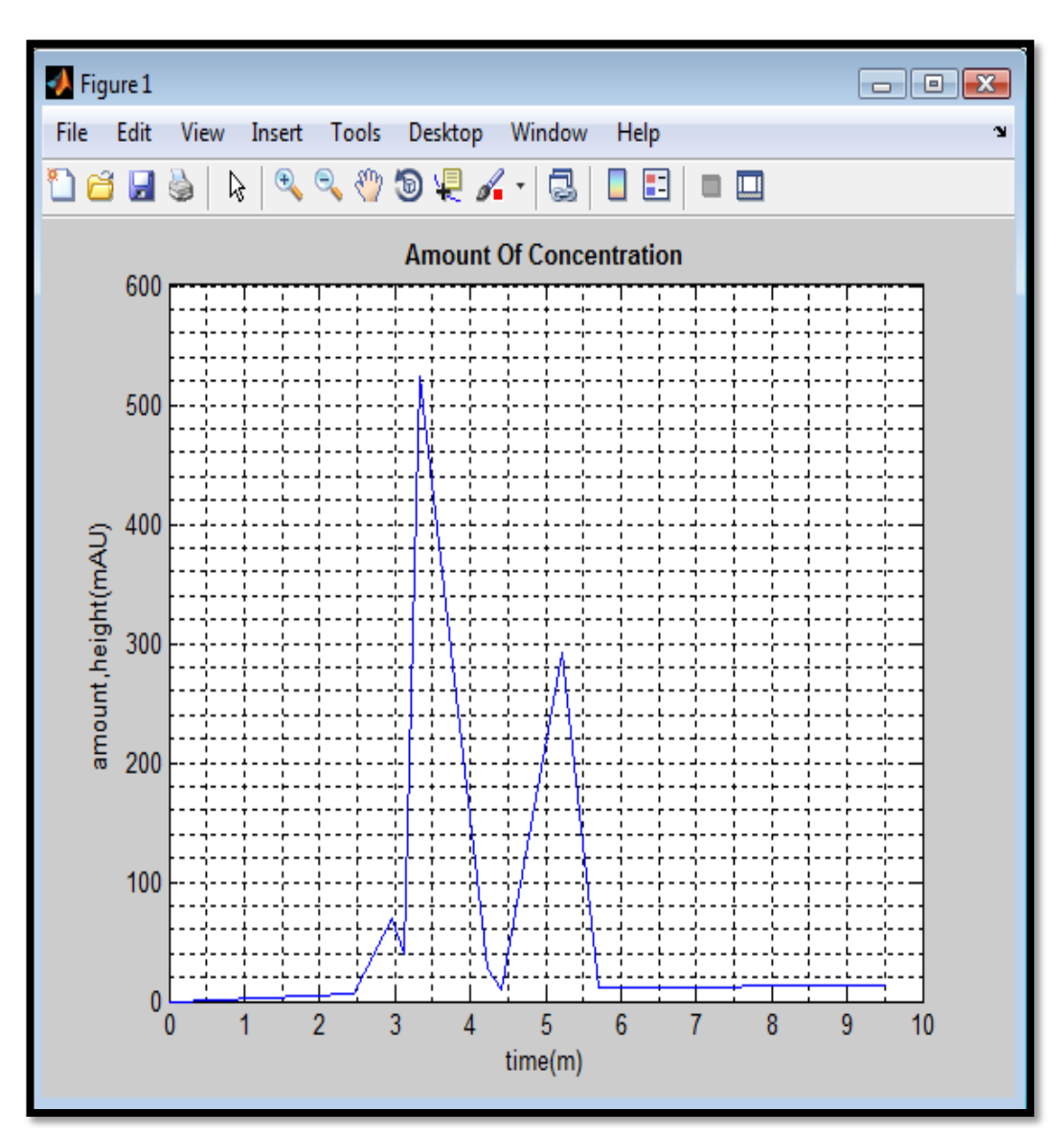

Figure 4.1.6-Graph Data 4

# **Result data 4:**

AUC = 587.7842  $m = 13.0344$  $c = 139.9441$  $z = 34.3584$  ng/ul

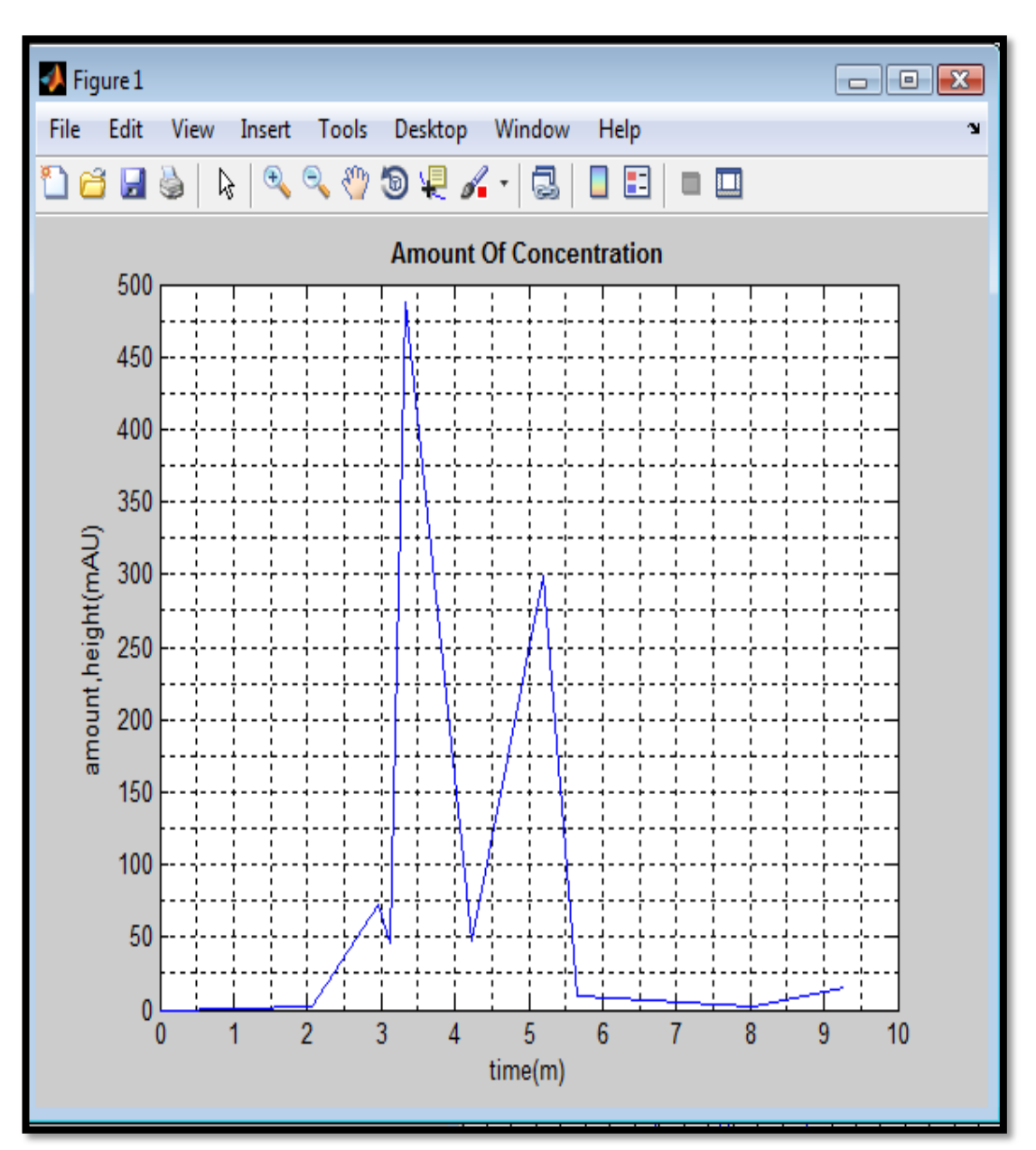

**Figure 4.1.7-Graph Data 5**

# **Result data 5:**

AUC =602.8034 m =13.0344 c =139.9441 z =35.5106 ng/ul

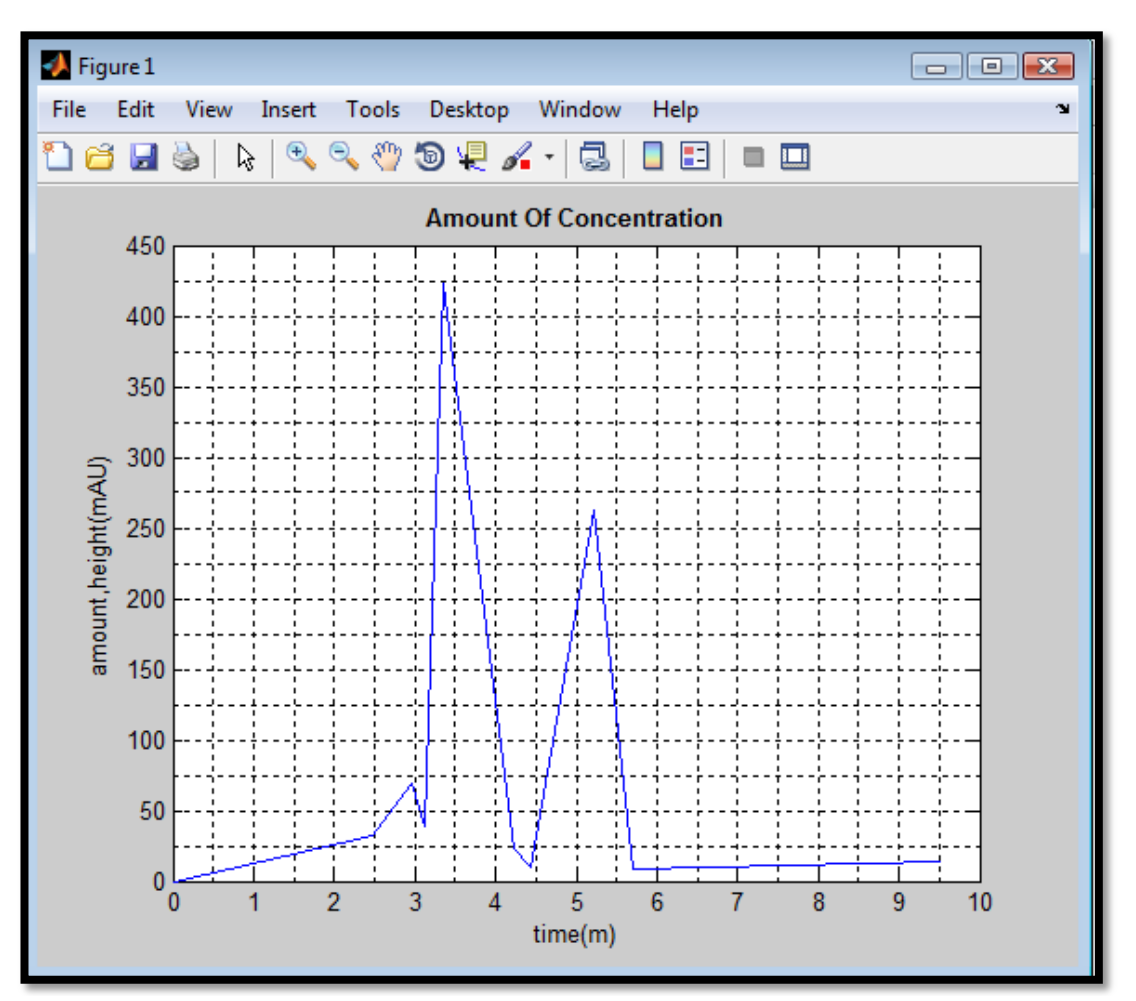

**Figure 4.1.8-Graph Data 6**

# **Result data 6:**

AUC =544.3949  $m = 13.0344$  $c = 139.9441$  $z = 31.0295$  ng/ul

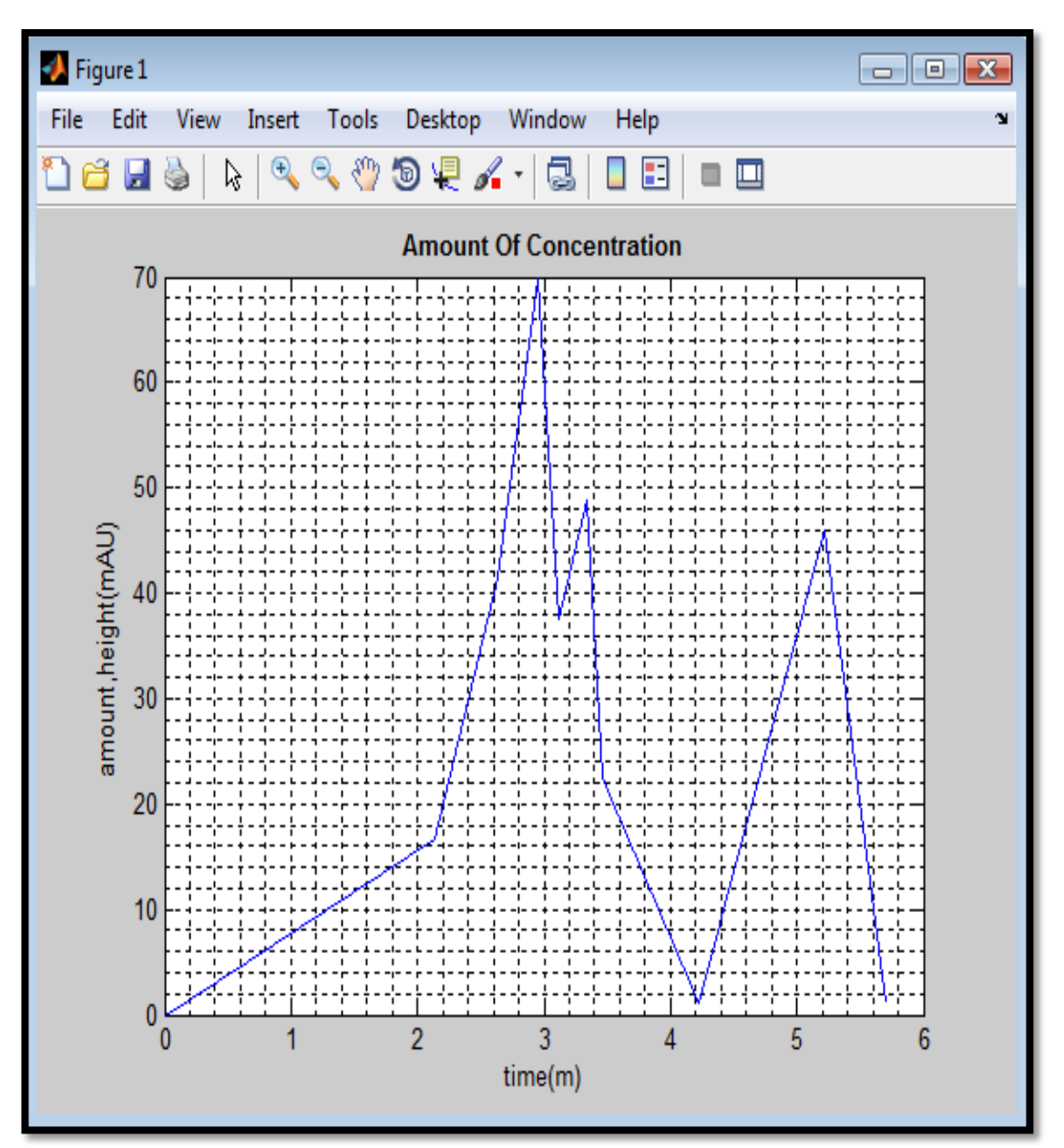

Figure 4.1.10-Graph Data 7

# **Result data 7:**

AUC  $=116.3594$  $m = 13.0344$  $c = 139.9441$  $z = -1.8094$  ng/ul

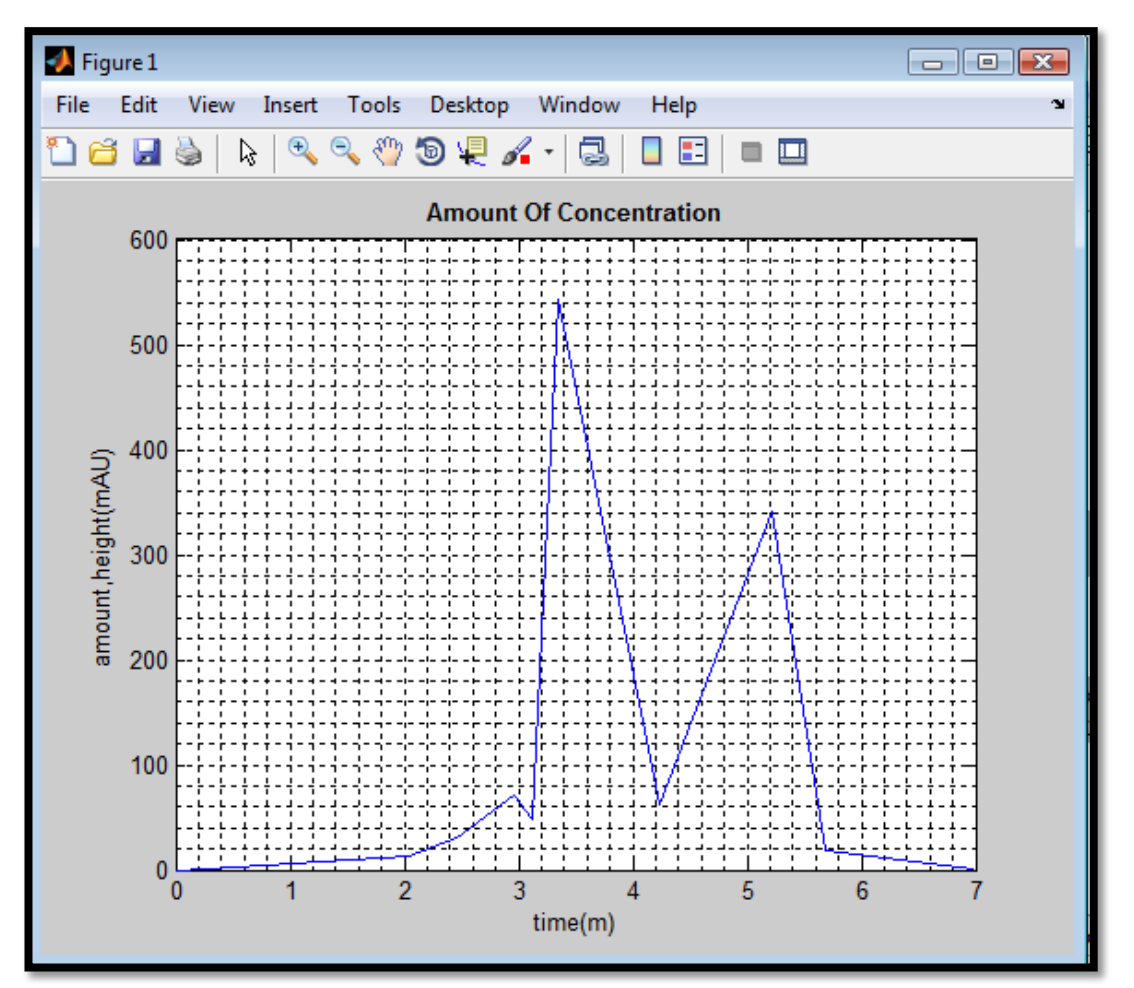

Figure 4.1.12- Graph Data 8

# **Result data 8:**

AUC  $=686.1313$  $m = 13.0344$  $c = 139.9441$  $z = 41.9036$  ng/ul

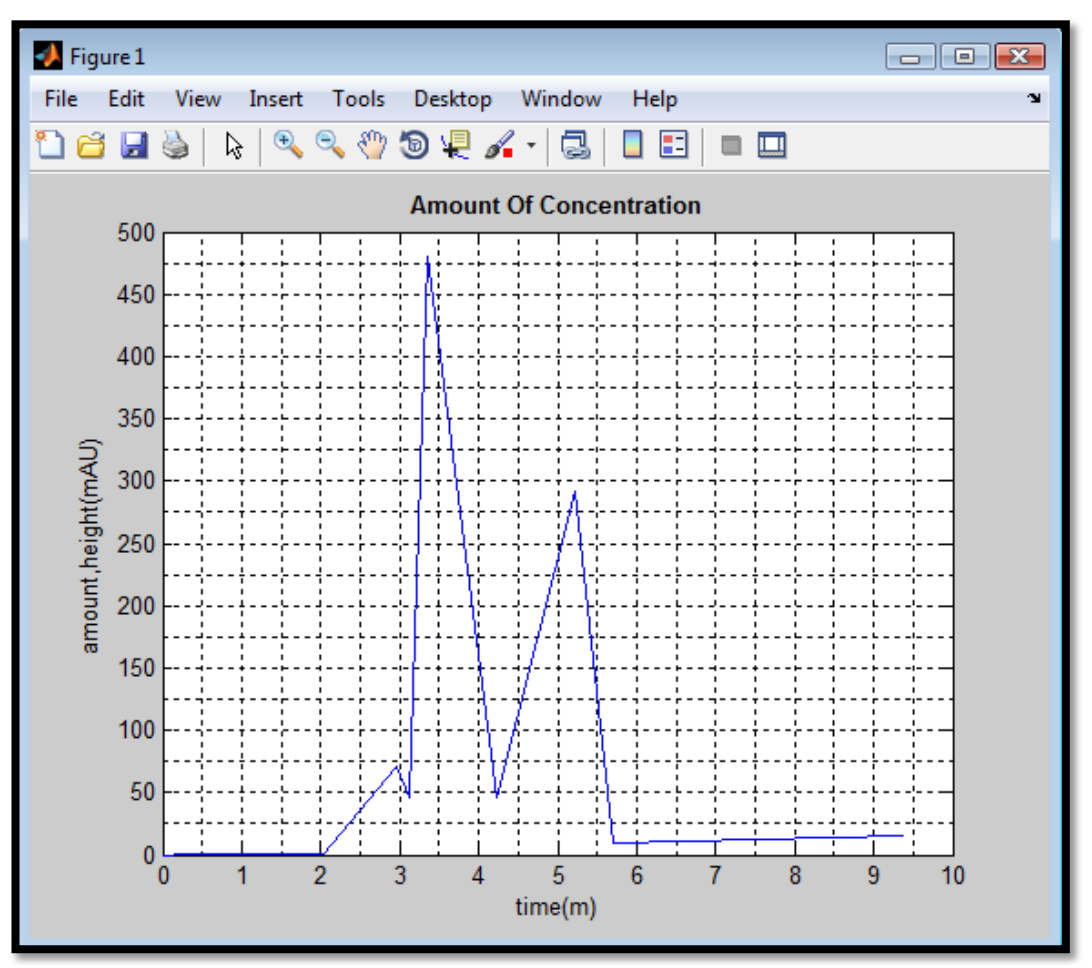

Figure 4.1.14- Graph Data 9

# **Result data 9:**

AUC  $=619.4465$  $m = 13.0344$  $c = 139.9441$  $z = 36.7875$  ng/ul

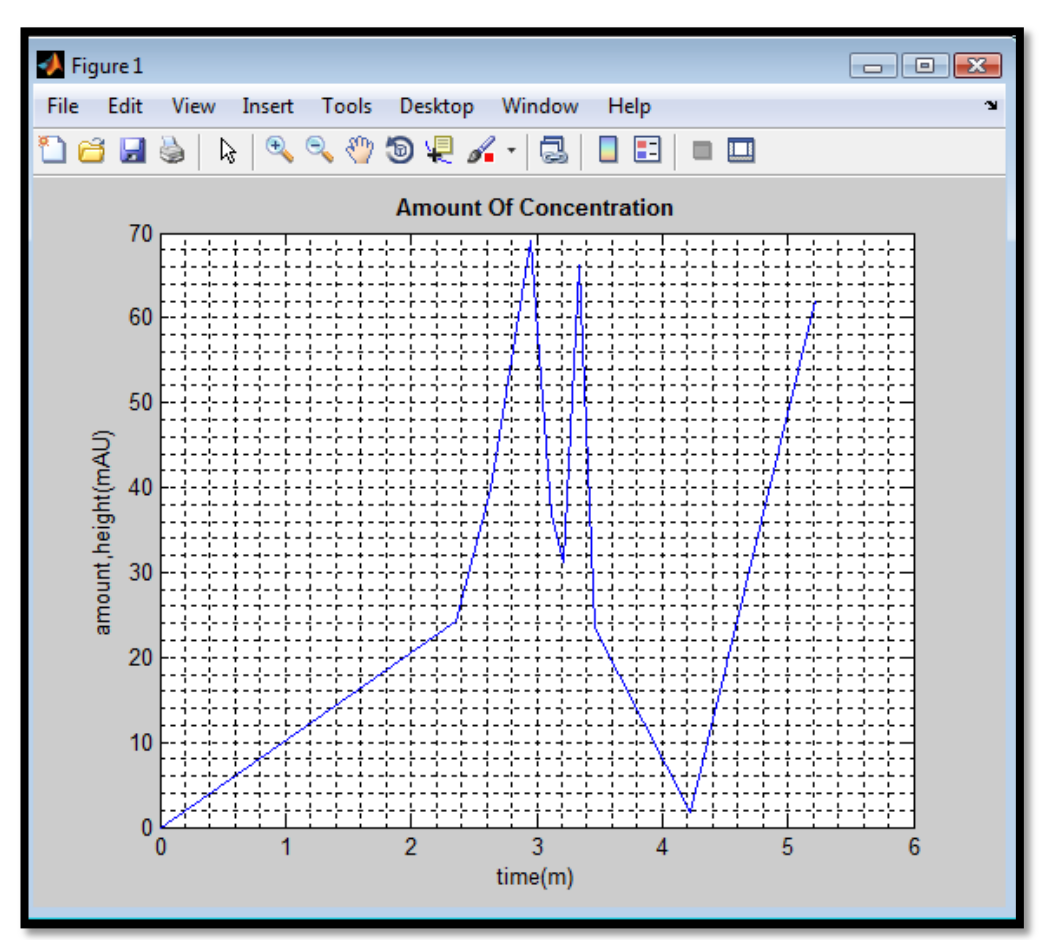

Figure 4.1.16- Graph Data 10

# **Result data 10:**

AUC = 119.3130  $m = 13.0344$  $c = 139.9441$  $z = -1.5828$  ng/ul

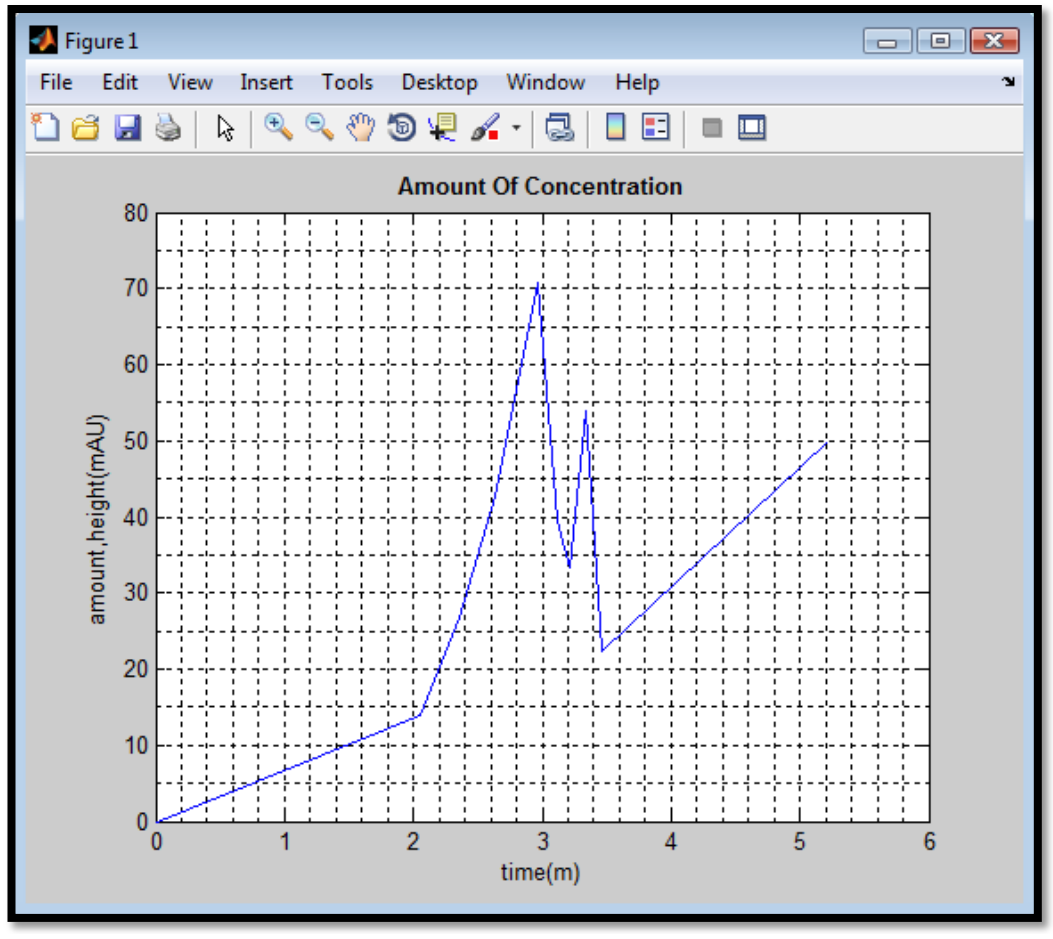

**Figure 4.2.2- Graph Data 11**

Based on the figure 4.2.2, the graph plotted from the data in appendix 2(b) which are data 1-10 for acrylic acid from HPLC. By using the coding, the result for data 11 displayed as below. Z is defined as the concentration values of the data. The values of m and c are constants.

# **Result:**

AUC =134.4066  $m = 15.5078$  $c = 67.7970$  $z = 4.2952$  ng/ul

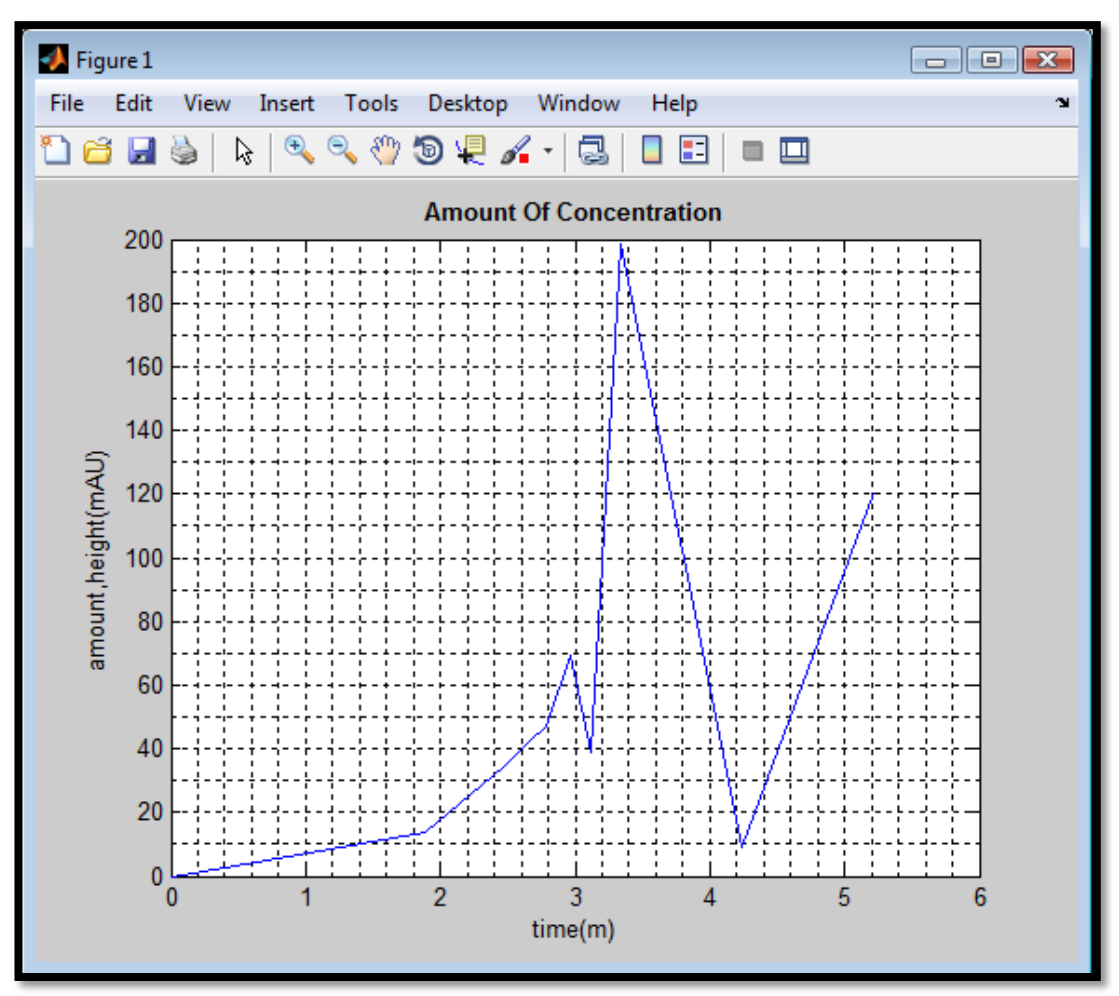

Figure 4.2.4- Graph Data 12:

# **Result data 12:**

AUC  $= 240.9139$  $m = 15.5078$  $c = 67.7970$  $z = 11.1632$  ng/ul

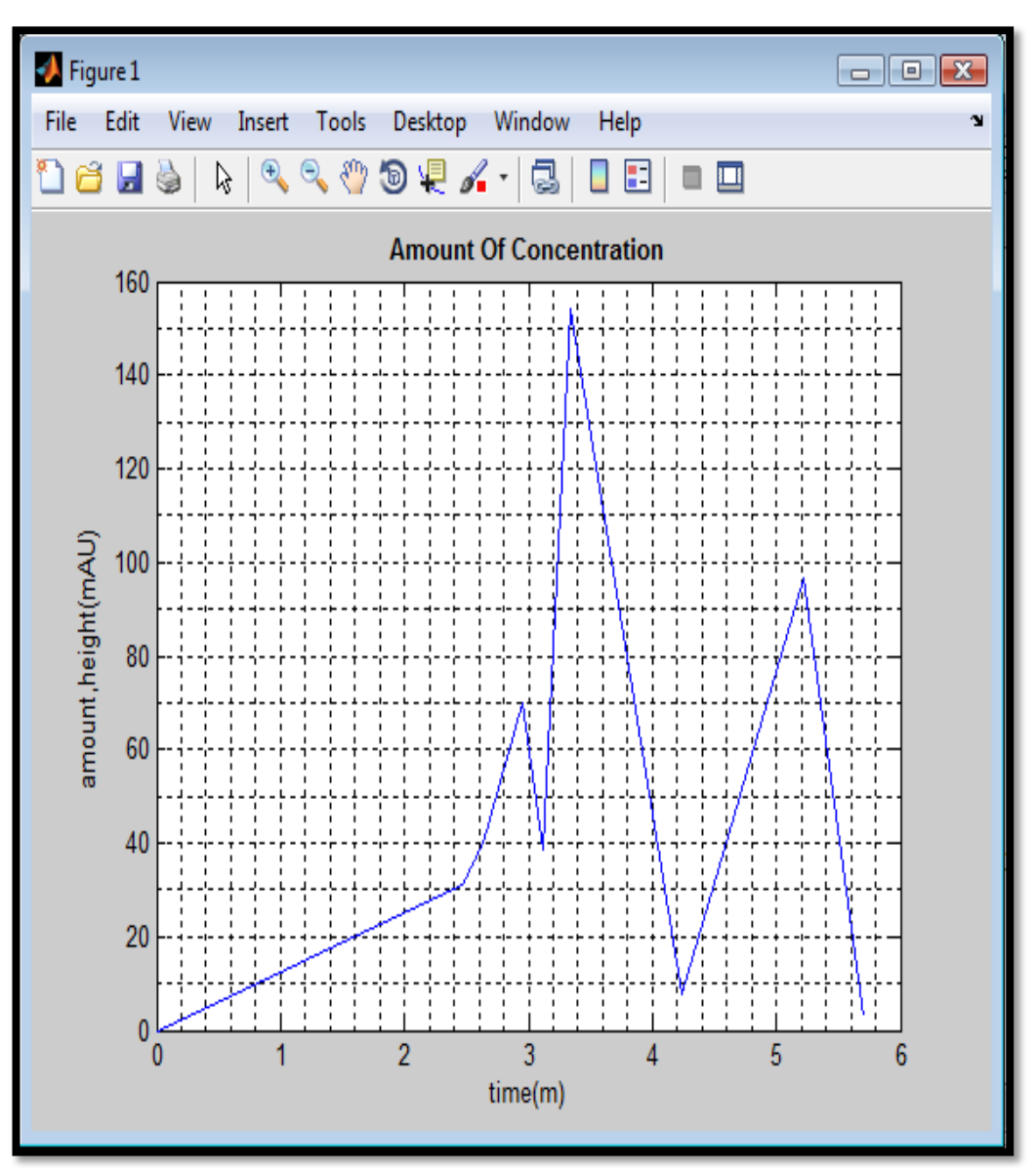

Figure 4.2.6- Graph Data 13:

# **Result data 13:**

AUC  $= 239.9203$  $m = 15.5078$  $c = 67.7970$  $z = 11.0991$  ng/ul

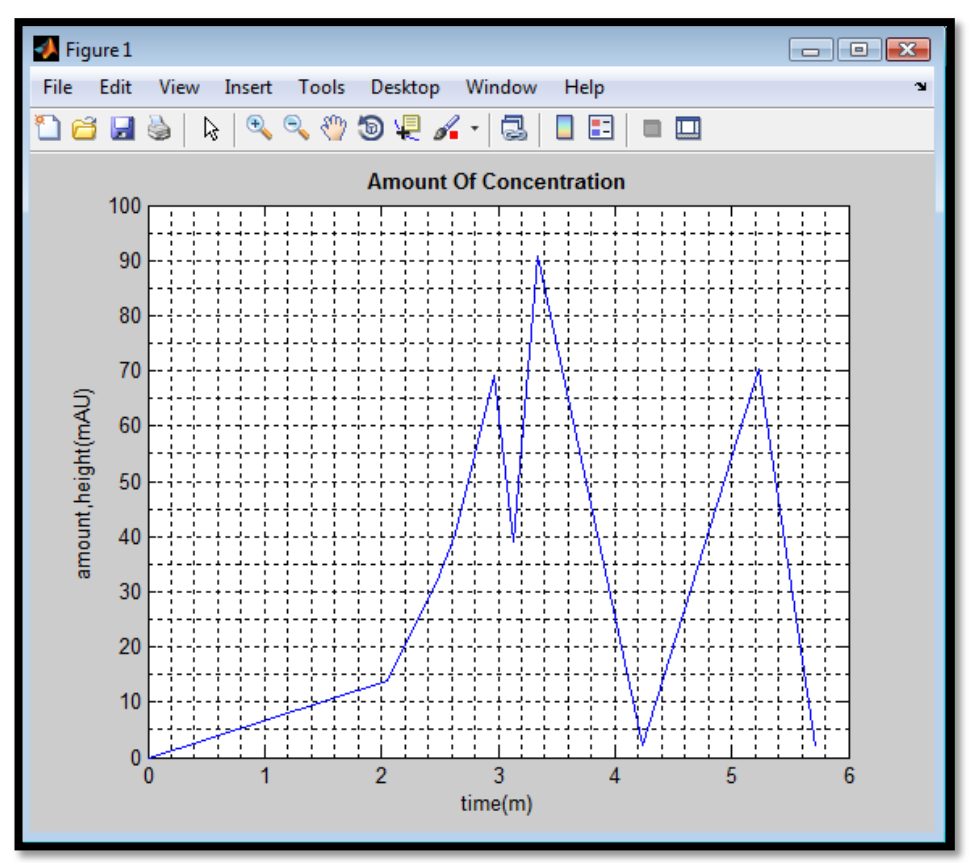

Figure 4.2.8- Graph Data 14

## **Result data 14:**

AUC  $=165.6781$  $m = 15.5078$  $c = 67.7970$  $z = 6.3117$  ng/ul

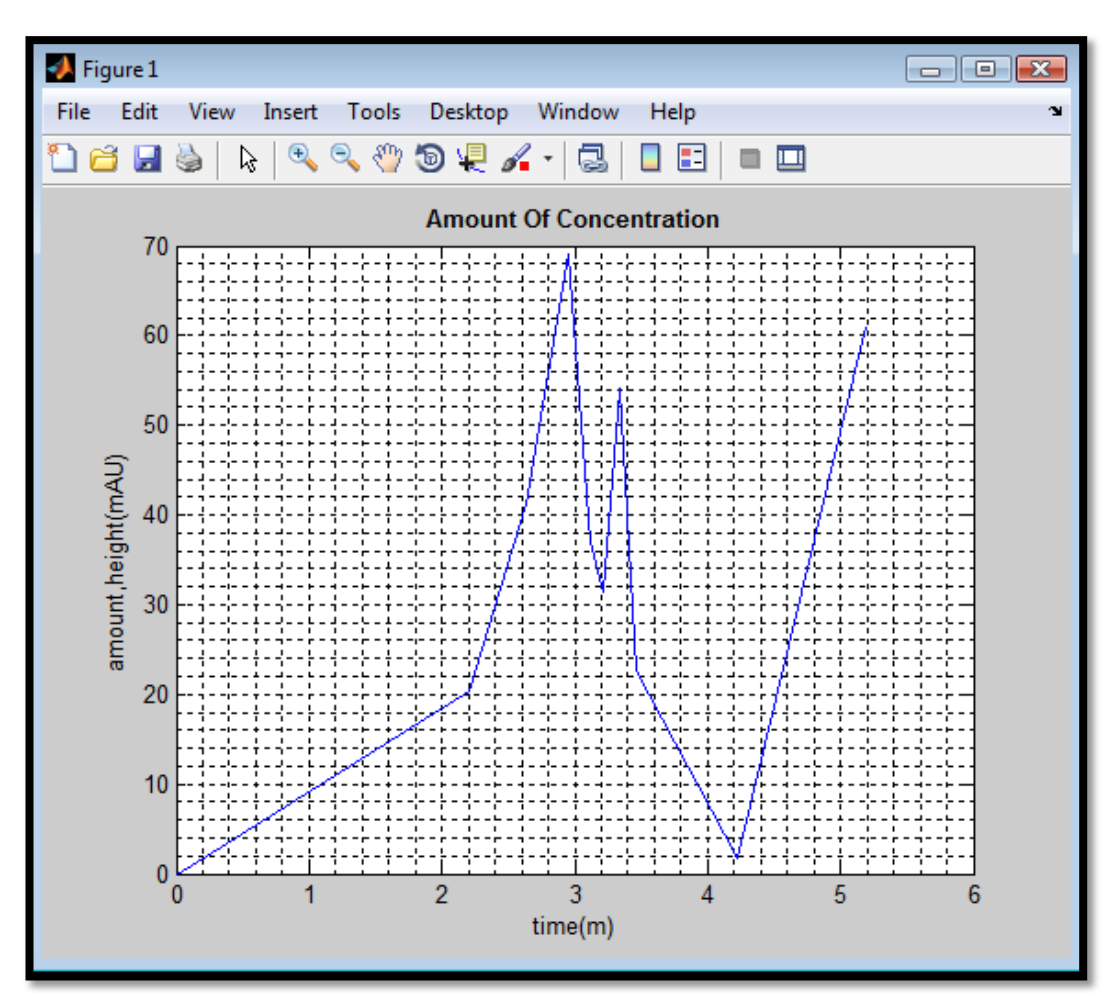

Figure 4.2.10- Graph Data 15:

## **Result data 15:**

AUC  $=115.3858$  $m = 15.5078$  $c = 67.7970$  $z = 3.0687$  ng/ul

#### **4.3 DISCUSSION**

Firstly, this project are done at chemical laboratory which have 3 of 4 devices listed. There are HPLC, UVVIS, and mass spectrometer. These three devices, are been try the function and observe the result whether it's suitable of not with my project. The project started with the unknown solution of pure water with UVVIS. But, the result doesn't show the image require for this project. The result is zero reading. Then, the solution changed to acrylic acid and formic acid. UVVIS also doesn't show the best data. Device changes to mass spectrometer. When I start calibrated with this, there are problems. The data can't be open in others devices accept its own software. Again, the devices changes and only have last devices which is HPLC. But, there are a technical problem occurs on that times, the devices can give only printed the data. So, I decided to uses these images to continue my project. Moreover, at the same time, there are chemical students doing their experiment using acrylic acid. Since, I don't have authority to use that devices, I ask them for collect the data. By using the data, I try to create the graph to calculate the area for use it in calculating the concentration. The data are create in excel data. Then, the graph plotted from excels data and the types of graph are Y against X. Even the graph doesn't smooth, but it's exactly plotted based on the data given. Then, by using source code in MATLAB,  $(AUC = trapz(x,y))$ , the area under graph can calculated. Next, by using the area, the concentration can calculate easily by substitute in  $z=(AUC-b)/m$ ; where m n b are constant. Refer **APPENDIX** 1(a) and 1(b) for calibration of theory. Others than that, there are manual calculation for approved that the area of graph is true. Let's take a look on data 1 for approved the area.

Manual Calculation;

# **Ex: For data 1**

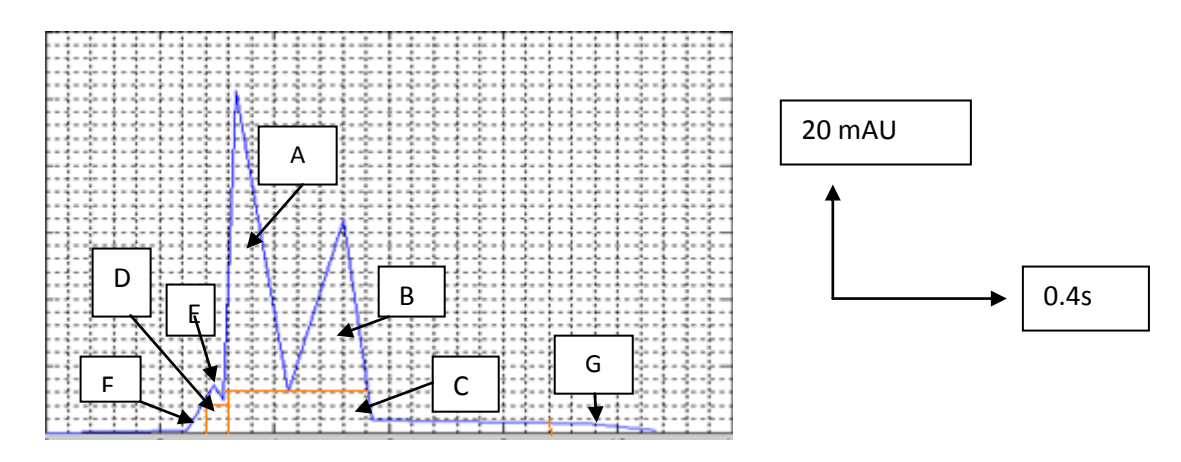

**Figure 4.3**: example of area for manual calculation

By using grid, each box give the area of 8 mAU\*s A=1/2(1.2\*420)=252 B=1/2(1.4\*260)=182 C+D=27\*8=216  $E=1/2(0.4*20)=4$  $F=1/2(0.4*40)=8$  $G=1/2(20*2)=20$ 

Total=682 mAU\*s #

The total of area by manual calculation is almost reached to 684.1989. Since, the manual calculation done just by calculate the boxes by assuming based on the eyes looks, so, the result can't be exactly the same as the data given. Based on that, the area calculated by MATLAB, are acceptable and can used for calculate the concentration of the solution acrylic acid and formic acid. Data 1-10 are acrylic acid for different concentration. Based on the research the values for theory of acrylic acid are 10-0.1 mg/l and for formic acid are 8.518 g/l.

Based on the theory given, the values mostly still in the range when convert to mg/l and g/l. the result get from the HPLC, cannot been used directly for calculation, since the image need to scanned, crop and copy paste. After the image get through all this step, the result doesn't valid with the calculation for concentration of that solution. The picture pixel becomes larger.

#### **CHAPTER 5**

## **CONCLUSION**

As conclusion, we can conclude that, by using spectrogram we can understand how the devices of HPLC-High performance liquid chromatography function and how it can give the result of spectrogram types. HPLC is chromatographic technique used to separate of compounds in analytical chemistry and biochemistry with the purpose of identifying, quantifying and purifying the individual components of the mixture. Next, the knowledge of MATLAB applied in creating the sources code. There are many function of code which can help a program done well. This software needs to explore carefully and wrong code can give different solution or answer.

Based on this knowledge, the area under graph can determine easily and the concentration can calculated based on the data given by HPLC. The calculation can be done easily. It just need to create a table on excel and using MATLAB, the data can called out and plotted. Lastly, the chemical concentration of acrylic acid and formic acid can determine without worried.

Therefore, there was some concentration which gives negative values. Based on the reading, the negative sign doesn't means the concentration are negatives. The negatives sign indicates a decreasing concentration from initial concentration. Usually, the final concentration after processes are done is decrease than the initial concentration. The decreasing value doesn't decrease sharply down. It is just a few amount of initial concentration. Usually, the acrylic acid and formic acid doesn't have a process in pure liquid. It need to add with diluted solution like water, H20 or alkaline, NaOH.

#### **CHAPTER 6**

#### **RECOMMENDATION**

Finally, this project of final year's student successfully settles down nicely with hard experience. By the way, this project give an unforgotten experience which is can help get through the work fields in the future. It help by given the true situation where need a skill to solve a problems/project on time based on the required request by others person. But, for this project, there are some recommendation which is can make this project improved in the future. For, those who think this project need to continued, there were some suggestion which is try to avoid it. To whom which is wanted to proceed this project, should think the better system which application more like a calculator. To improve this project, try to create a system that can provide and help those who want to calculate the concentration faster with the values of m and c basically with the theoretical values standards. So, the systems just need to put in the theoretical values.

Based on the experience before, there is no information on how to use the equipments and there are some rules before the device can be used which is take long time to get the permission. So, get full information on how to handle the device on others laboratory departments. Then, choose the better devices which exactly give the data that need. This project needs an image which are softcopy, not just white and black data. It is difficult to determine the suitable method or code to analyze it.

If there has mass spectrometer device, which give the best image of data, it can be uses for better method of image processing. The data have different color. Since, the device doesn't use by chemical student, there are difficult for other students from others department to get use it. There are, some training class which is need to attend before can used that devices. This will just take a long time to finish. So, if there are more time for choose the best data, this project become more success and improve better in future.

Next, since these projects are used of knowledge of MATLAB, there should have more classes on MATLAB software. There was a MATLAB class before, but, it has a limit of students who can attend. The knowledge of MATLAB is good for become a programmer. Since this project doesn't have any person who done it, the results can only compared with theoretical values.

#### **REFERENCES**

- [1] [IUPAC](http://en.wikipedia.org/wiki/International_Union_of_Pure_and_Applied_Chemistry).2006. *Compendium of Chemical Terminology*, 2nd ed. Website: <http://en.wikipedia.org/wiki/Concentration>
- [2] [http://www.experts123.com/q/why-are-there-negative-concentration-values-in](http://www.experts123.com/q/why-are-there-negative-concentration-values-in-the-data)[the-data](http://www.experts123.com/q/why-are-there-negative-concentration-values-in-the-data)
- [3] Merriam Webster. 2008.[Definition of spectrograph.](http://dev.m-w.com/dictionary/spectrograph) Website: <http://en.wikipedia.org/wiki/Spectrogram>
- [4] [http://www.chemguide.co.uk/analysis/chromatography/hplc.html](http://www.chemguide.co.uk/analysis/chromatography/hplc.htmlJim%20Clark%202007)Jim Clark 2007
- [5] [http://www.hitachi-hitec.com/global/science/lc/lc\\_basic\\_1.html](http://www.hitachi-hitec.com/global/science/lc/lc_basic_1.html)
- [6] [Prabhakar Misra](http://en.wikipedia.org/wiki/Prabhakar_Misra) and Mark Dubinskii, Editors, Marcel Dekker "Ultraviolet Spectroscopy and UV Lasers", New York, 2002 [\(ISBN 0-8247-06684\)](http://en.wikipedia.org/wiki/Special:BookSources/0824706684).

Website[:http://en.wikipedia.org/wiki/Ultraviolet%E2%80%93visible\\_spectroscopy](http://en.wikipedia.org/wiki/Ultraviolet%E2%80%93visible_spectroscopy),

[7] Tanaka, K.; Waki, H.; Ido, Y.; Akita, S.; Yoshida, Y.; Yoshida, T. (1988). "Protein and Polymer Analyses up to m/z 100 000 by Laser Ionization Time-of flight Mass Spectrometry.

Website: [http://en.wikipedia.org/wiki/Mass\\_spectrometer](http://en.wikipedia.org/wiki/Mass_spectrometer)

- [8] <http://hyperphysics.phy-astr.gsu.edu/hbase/magnetic/maspec.html>
- [9] Griffiths, P.; de Hasseth, J.A. (18 May 2007). "*[Fourier Transform Infrared Spectrometry](http://books.google.com/?id=C_c0GVe8MX0C&printsec=frontcover)*" (2nd ed.). Wiley-Blackwell. [ISBN](http://en.wikipedia.org/wiki/International_Standard_Book_Number) [0-471-19404-2](http://en.wikipedia.org/wiki/Special:BookSources/0-471-19404-2)
- [10] Al-Omari, S., S. Putra, S. Al-Taweel and A.Husain, 2009, "*Digital recognition usingneural network*", Journal Computer Science.

APPENDIX 1(a)

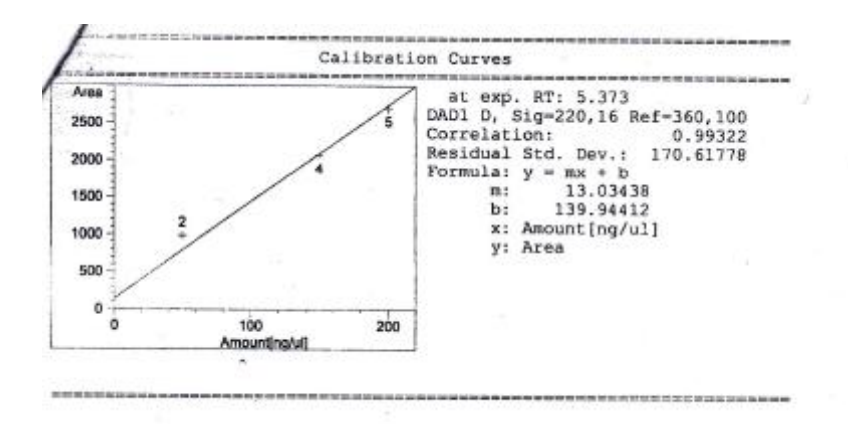

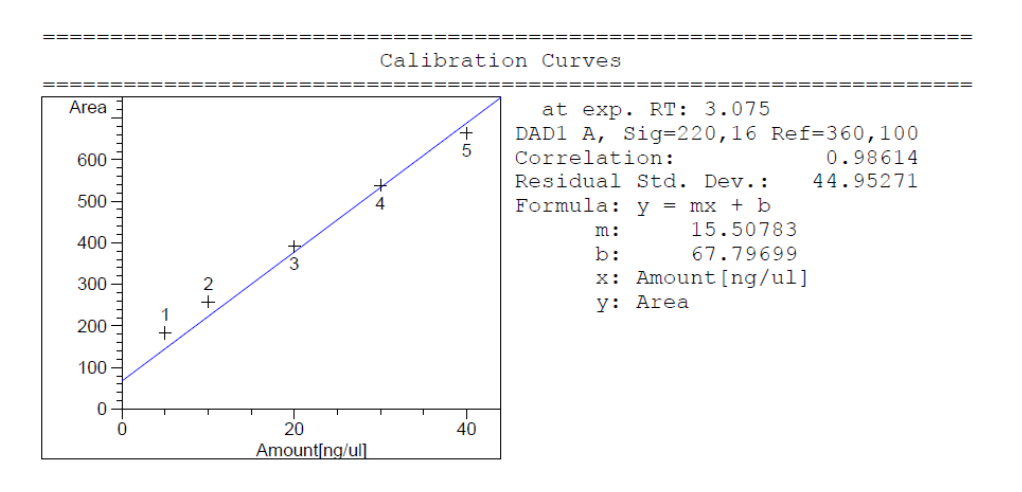

# APPENDIX 1(b)

والمستحق والمتحدث --------------------------------------------

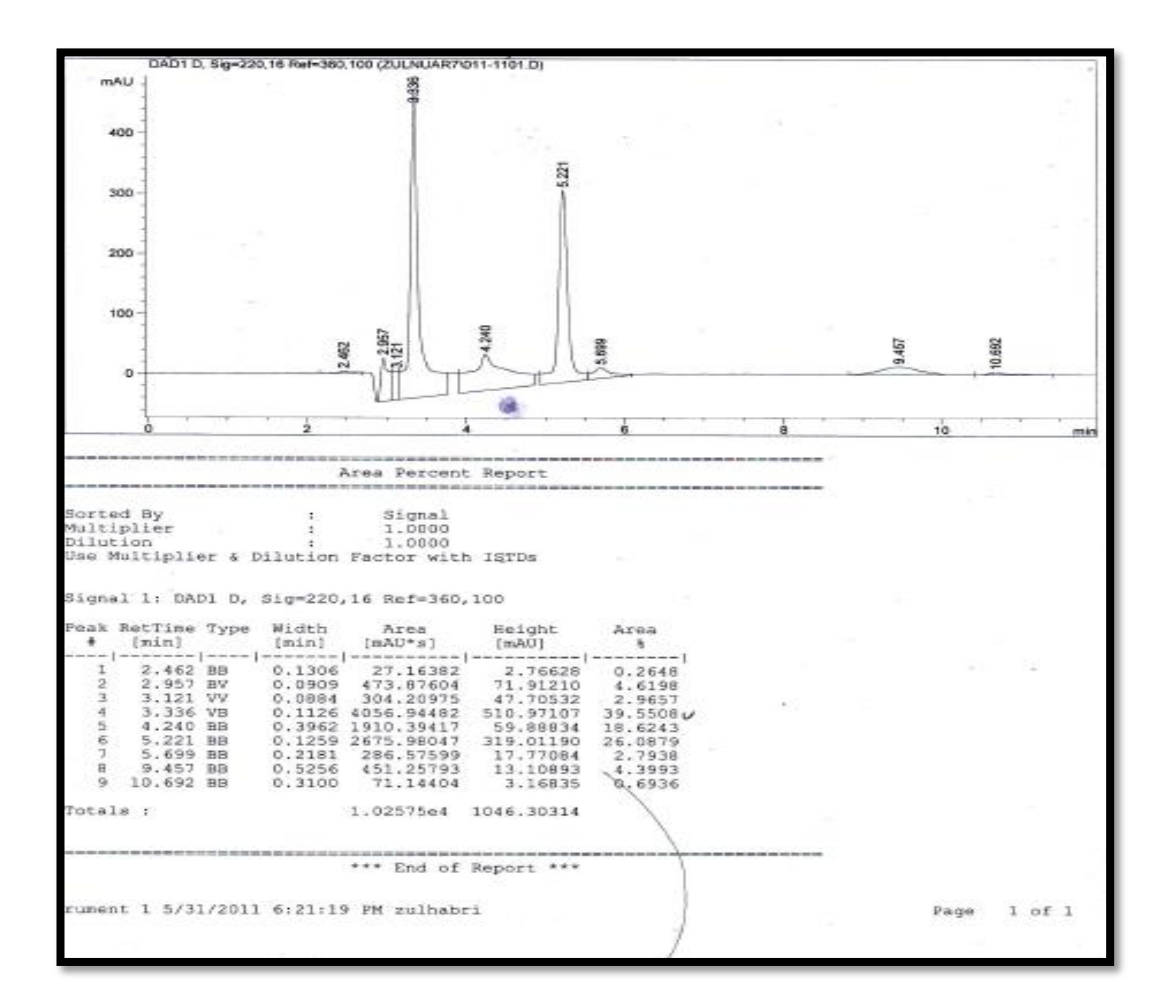

**Figure 4.1.1-Data 1**

```
y= xlsread('data1.xlsx','y=mAU')
x= xlsread('data1.xlsx','x=time(m)')
plot(x,y)
grid minor
AUC=trapz(x,y)
title('Amount Of Concentration','fontweight','bold')
xlabel('time(m)'); ylabel('amount,height(mAU)')
m=13.03438 %y=mx+c
c=139.94412 % x (concentration)=AUC-c/m
z=(AUC-c)/m %concentration of arcylic acid
               %unit for concentration= ng/ul , n=10^-9
```
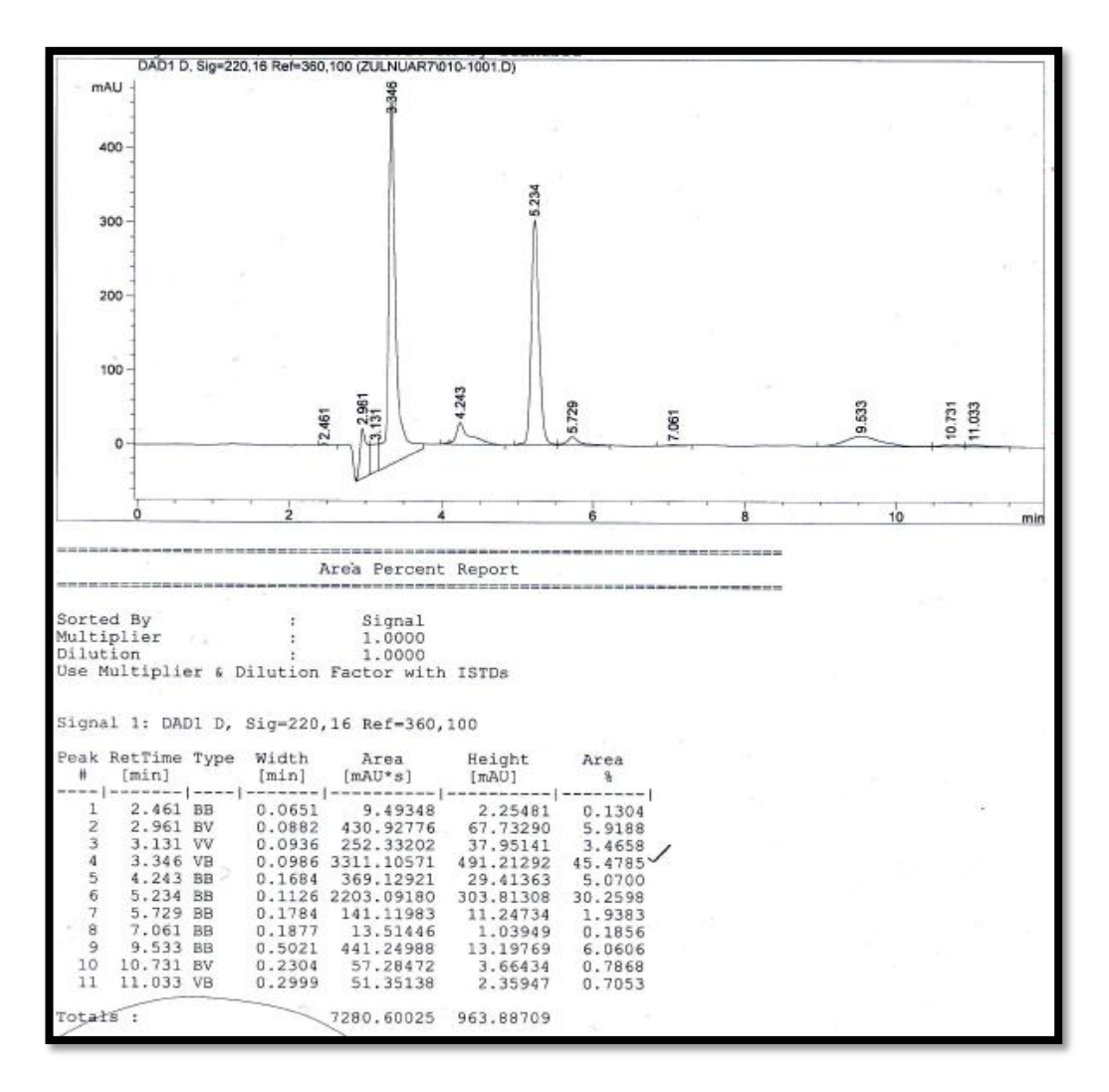

**Figure 4.1.3-Data 2**

```
a= xlsread('data2.xlsx','y=mAU')
b= xlsread('data2.xlsx', 'x=time(m)')plot(b,a)
grid minor
AUC=trapz(b,a)
title('Amount Of Concentration','fontweight','bold')
xlabel('time(m)'); ylabel('amount,height(mAU)')
m=13.03438 %y=mx+c
c=139.94412 % x(concentration)=AUC-c/mz = (AUC-c)/m % *concentration of arcylic acid
               %unit for concentration= nq/ul , n=10^-9
```
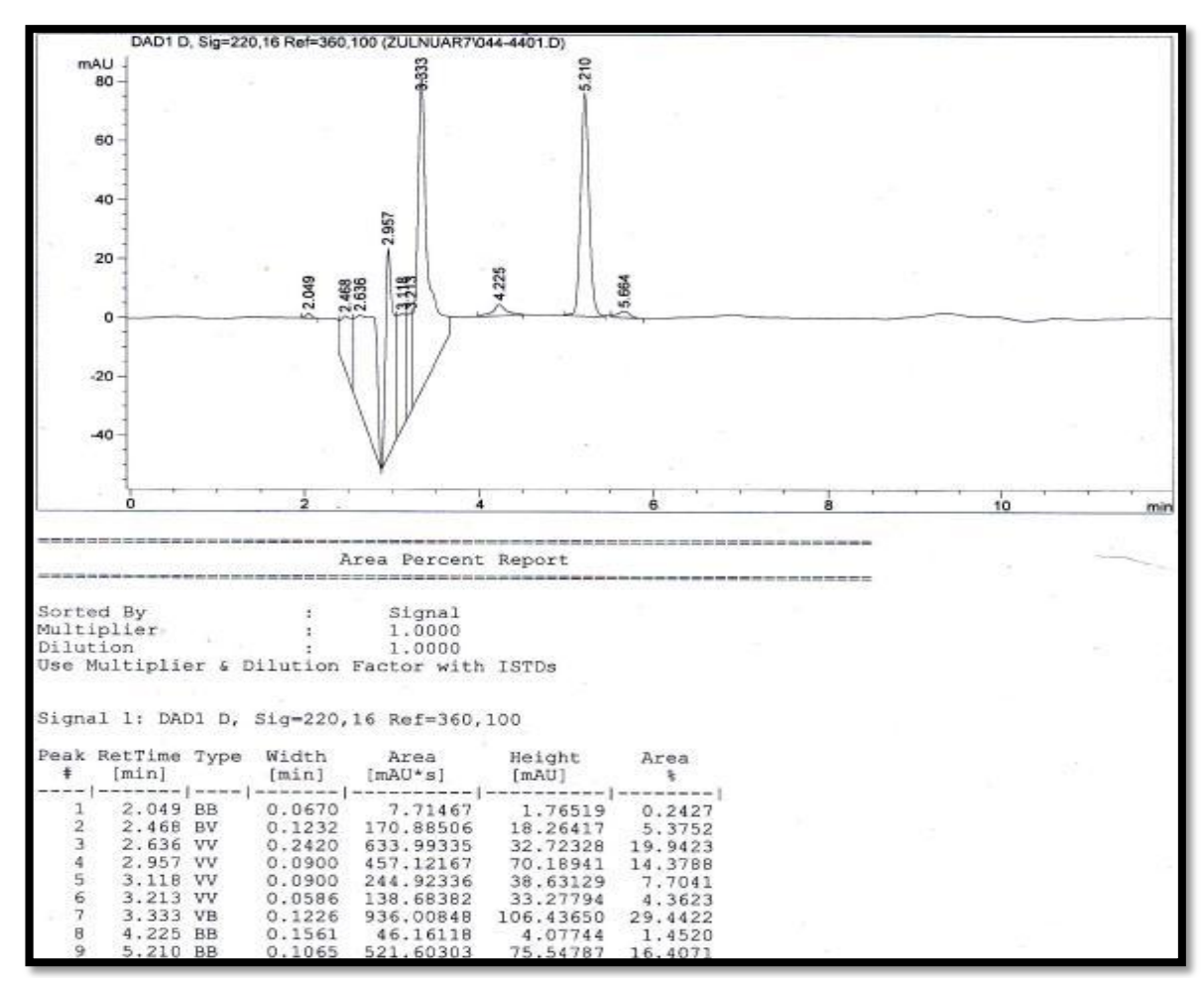

**Figure 4.1.5- Data 3**

```
a= xlsread('data3.xlsx','y=mAU')
b= xlsread('data3.xlsx','x=time(m)')
plot(b,a);
grid minor
AUC=trapz(b,a)
title('Amount Of Concentration','fontweight','bold')
xlabel('time(m)'); ylabel('amount,height(mAU)')
m=13.03438 %y=mx+c
c=139.94412 % x (concentration) =AUC-c/mz=(AUC-c)/m %concentration of arcylic acid
               %unit for concentration= ng/ul , n=10^-9
```
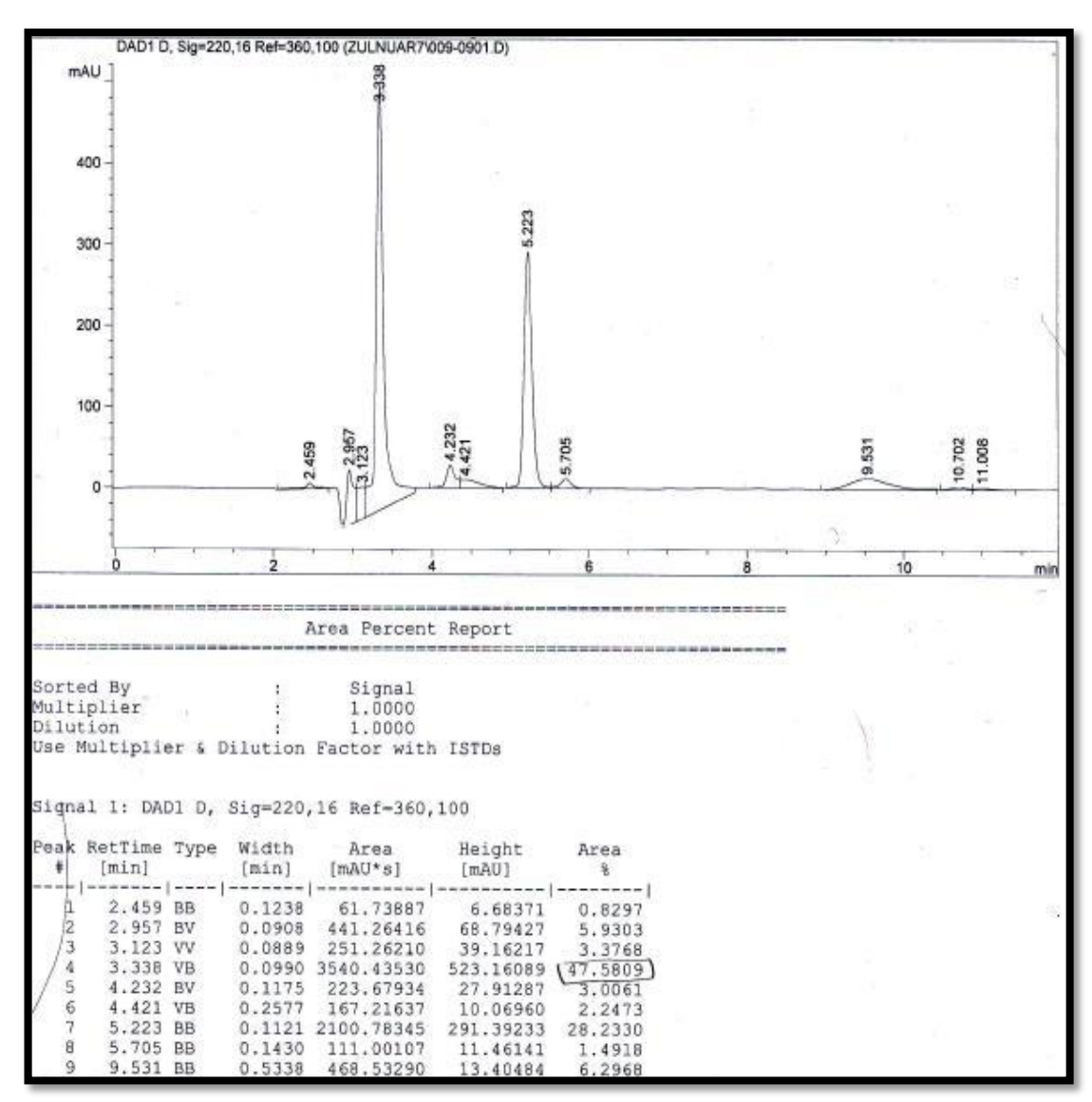

**Figure 4.1.6-Data 4**

```
a= xlsread('data4.xlsx','y=mAU')
b= xlsread('data4.xlsx','x=time(m)')
plot(b,a);
grid minor
AUC=trapz(b,a)
title('Amount Of Concentration','fontweight','bold')
xlabel('time(m)'); ylabel('amount,height(mAU)')
m=13.03438 %y=mx+c
c=139.94412 % x (concentration) =AUC-c/mz=(AUC-c)/m %concentration of arcylic acid
                %unit for concentration= ng/ul ,n=10^-9
```
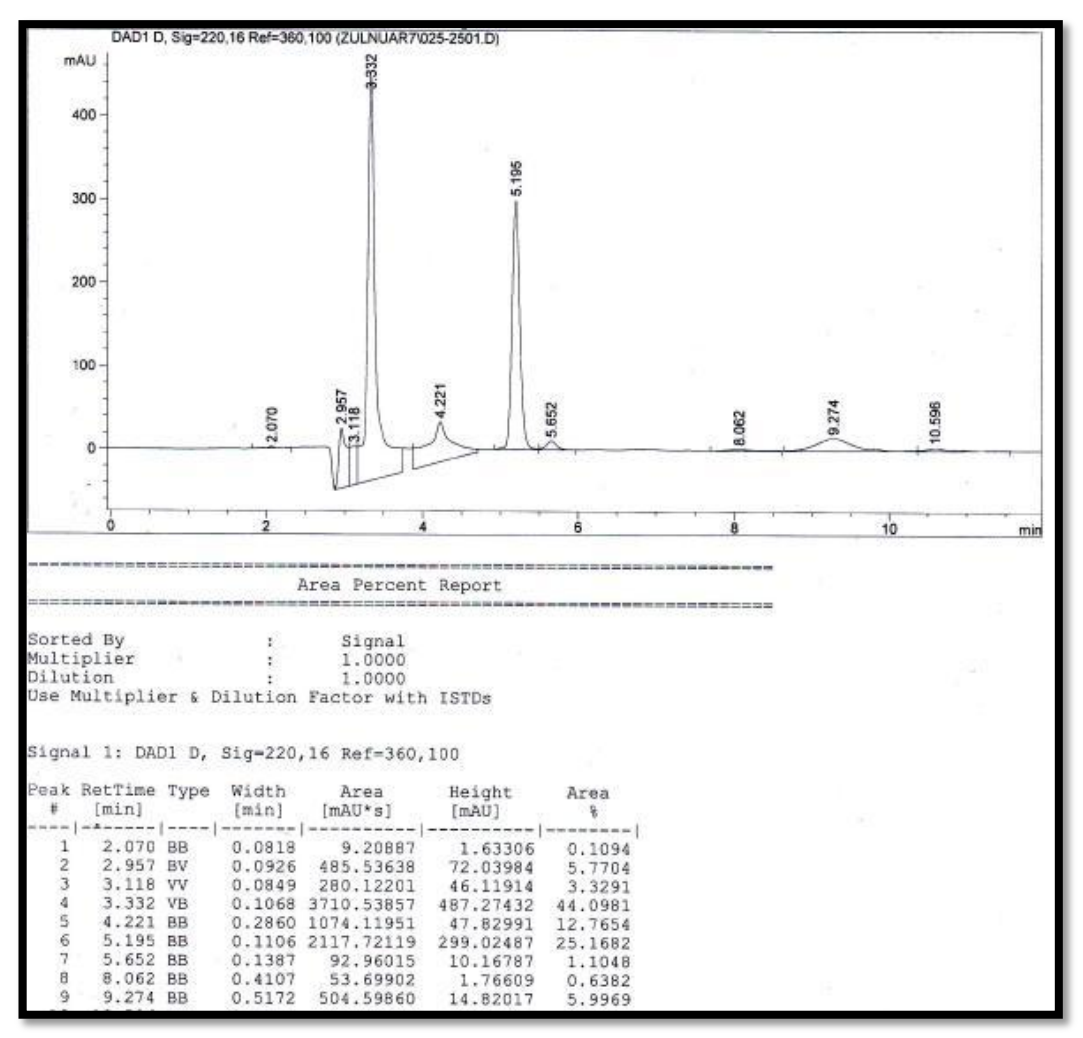

**Figure 4.1.7-Data 5**

```
a= xlsread('data5.xlsx','y=mAU')
b= xlsread('data5.xlsx','x=time(m)')
plot(b,a);
grid minor
AUC=trapz(b,a)
title('Amount Of Concentration','fontweight','bold')
xlabel('time(m)'); ylabel('amount,height(mAU)')
m=13.03438 %y=mx+c
c=139.94412 % x (concentration) =AUC-c/mz = (AUC-c)/m & *concentration of arcylic acid
               %unit for concentration= nq/ul, n=10^-9
```
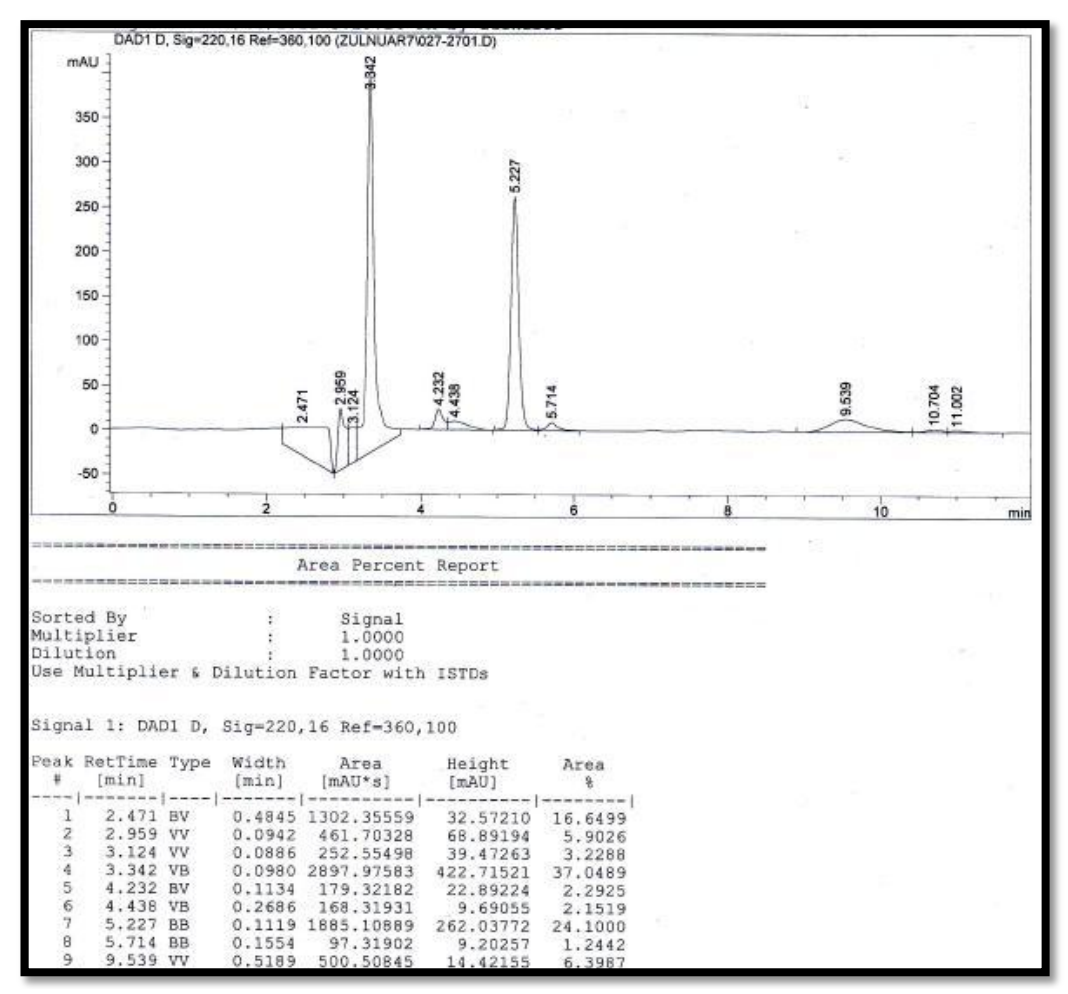

**Figure 4.1.8-Data 6**

```
a= xlsread('data6.xlsx','y=mAU')
b= xlsread('data6.xlsx','x=time(m)')
plot(b,a);
grid minor
AUC=trapz(b,a)
title('Amount Of Concentration','fontweight','bold')
xlabel('time(m)'); ylabel('amount,height(mAU)')
m=13.03438 %y=mx+c
c=139.94412 % x (concentration)=AUC-c/mz = (AUC-c)/m % *concentration of arcylic acid
               %unit for concentration= ng/ul , n=10^-9
```
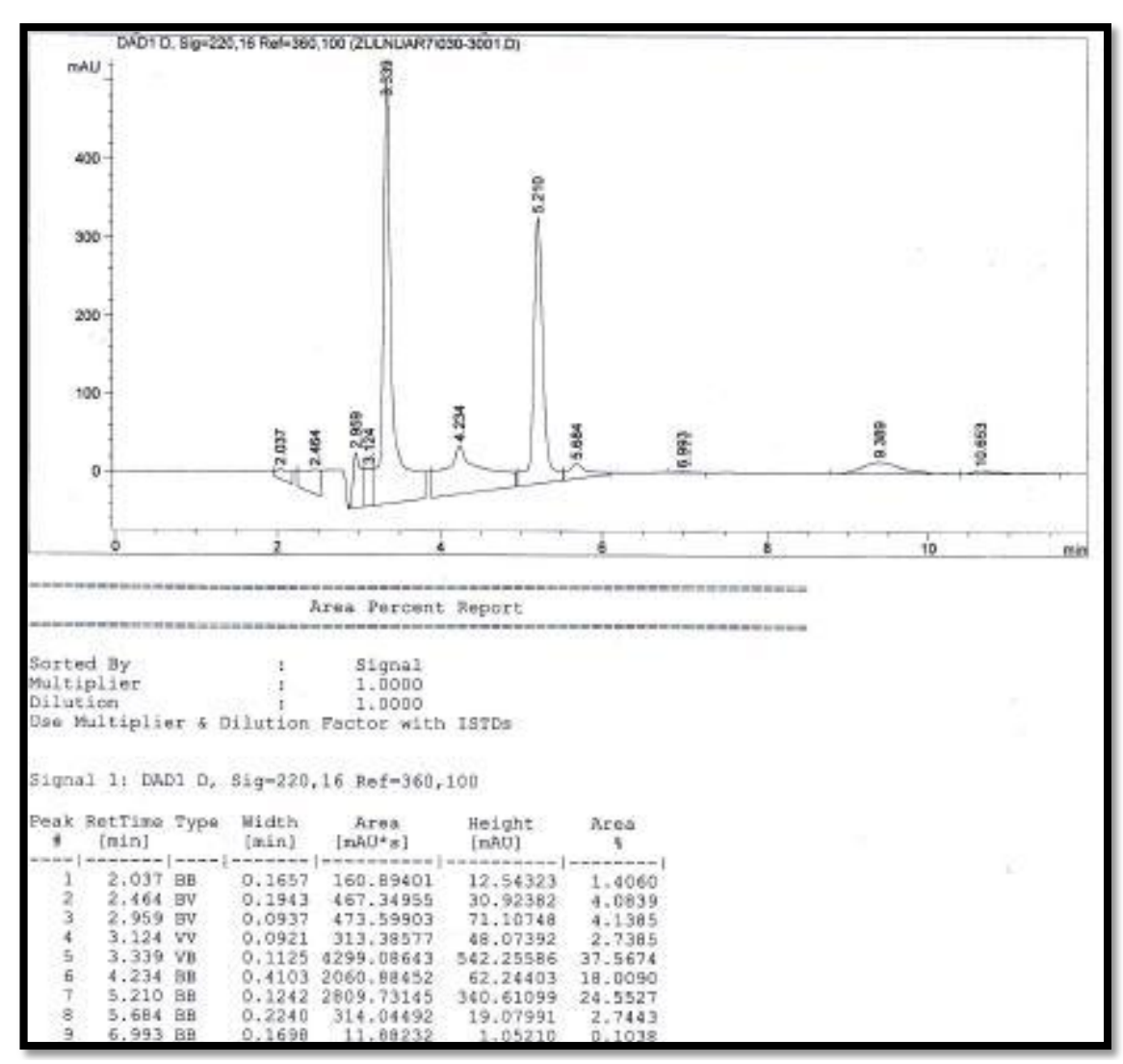

**Figure 4.1.9-Data 7**

```
a= xlsread('data7.xlsx','y=mAU')
b= xlsread('data7.xlsx', 'x=time(m)')plot(b,a);
grid minor
AUC=trapz(b,a)
title('Amount Of Concentration','fontweight','bold')
xlabel('time(m)'); ylabel('amount,height(mAU)')
m=13.03438 %y=mx+c
c=139.94412 % x(concentration)=AUC-c/m
z=(AUC-c)/m %concentration of arcylic acid
               %unit for concentration= ng/ul , n=10^-9
```
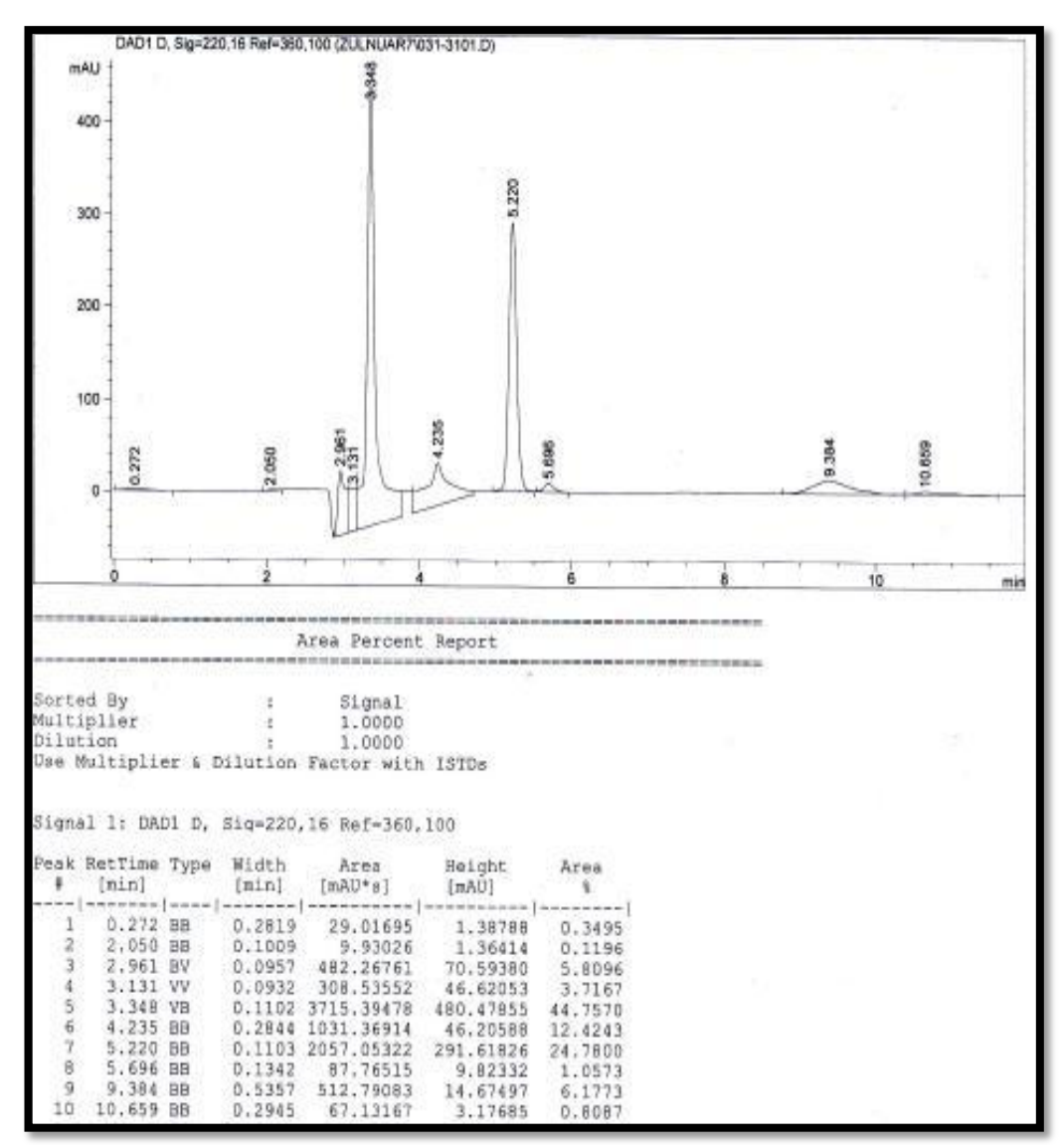

**Figure 4.1.11-Data 8**

```
a= xlsread('data8.xlsx','y=mAU')
b= xlsread('data8.xlsx','x=time(m)')
plot(b,a);
grid minor
AUC=trapz(b,a)
title('Amount Of Concentration','fontweight','bold')
xlabel('time(m)'); ylabel('amount,height(mAU)')
m=13.03438 %y=mx+c
c=139.94412 % x(concentration)=AUC-c/mz=(AUC-c)/m %concentration of arcylic acid
                %unit for concentration= ng/ul ,n=10^-9
```
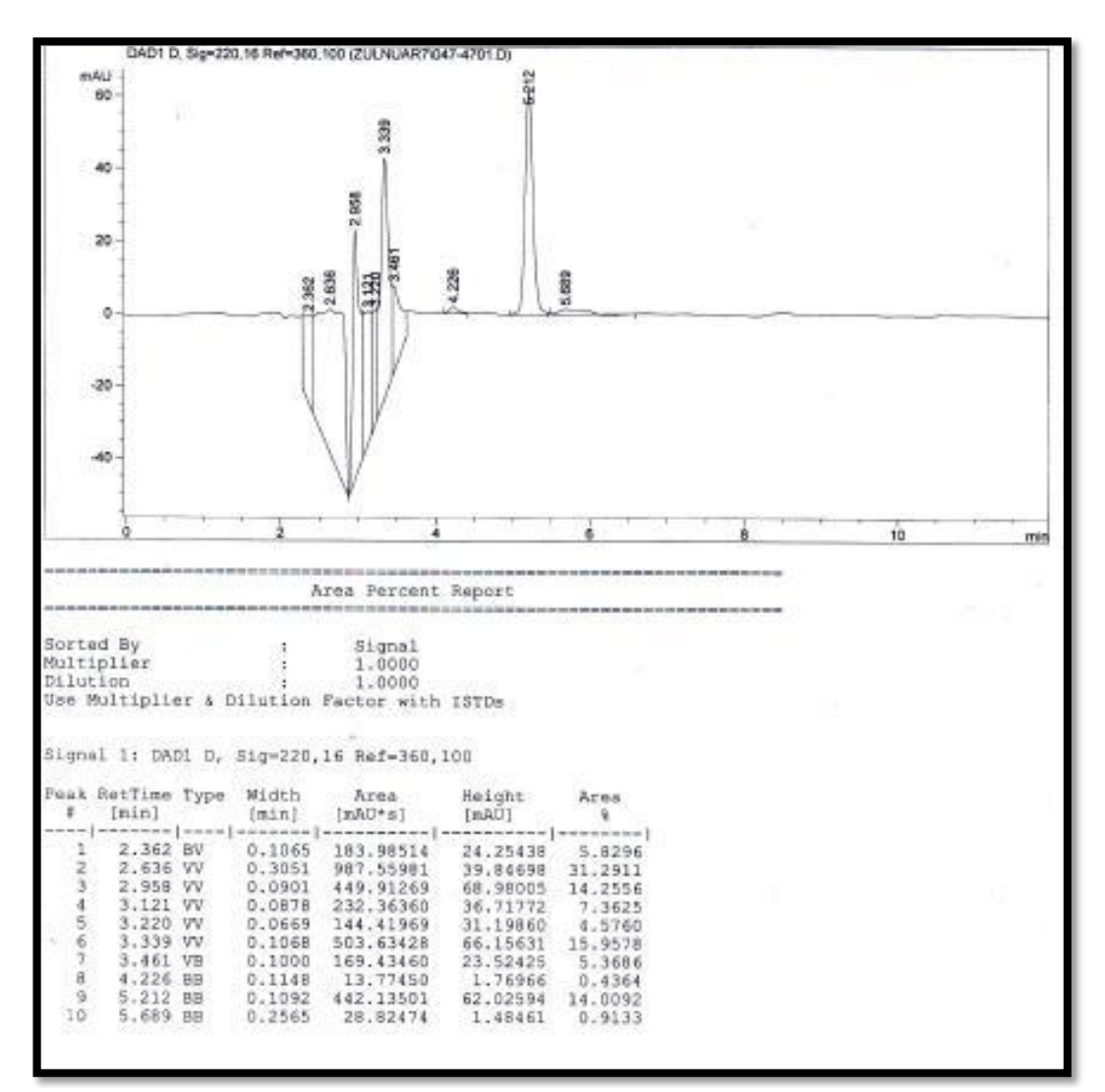

**Figure 4.1.13-Data 9**

```
a= xlsread('data9.xlsx','y=mAU')
b= xlsread('data9.xlsx','x=time(m)')
plot(b,a);
grid minor
AUC=trapz(b,a)
title('Amount Of Concentration','fontweight','bold')
xlabel('time(m)'); ylabel('amount,height(mAU)')
m=13.03438 %y=mx+c
c=139.94412 % x (concentration) =AUC-c/mz=(AUC-c)/m %concentration of arcylic acid
                %unit for concentration= ng/ul ,n=10^-9
```
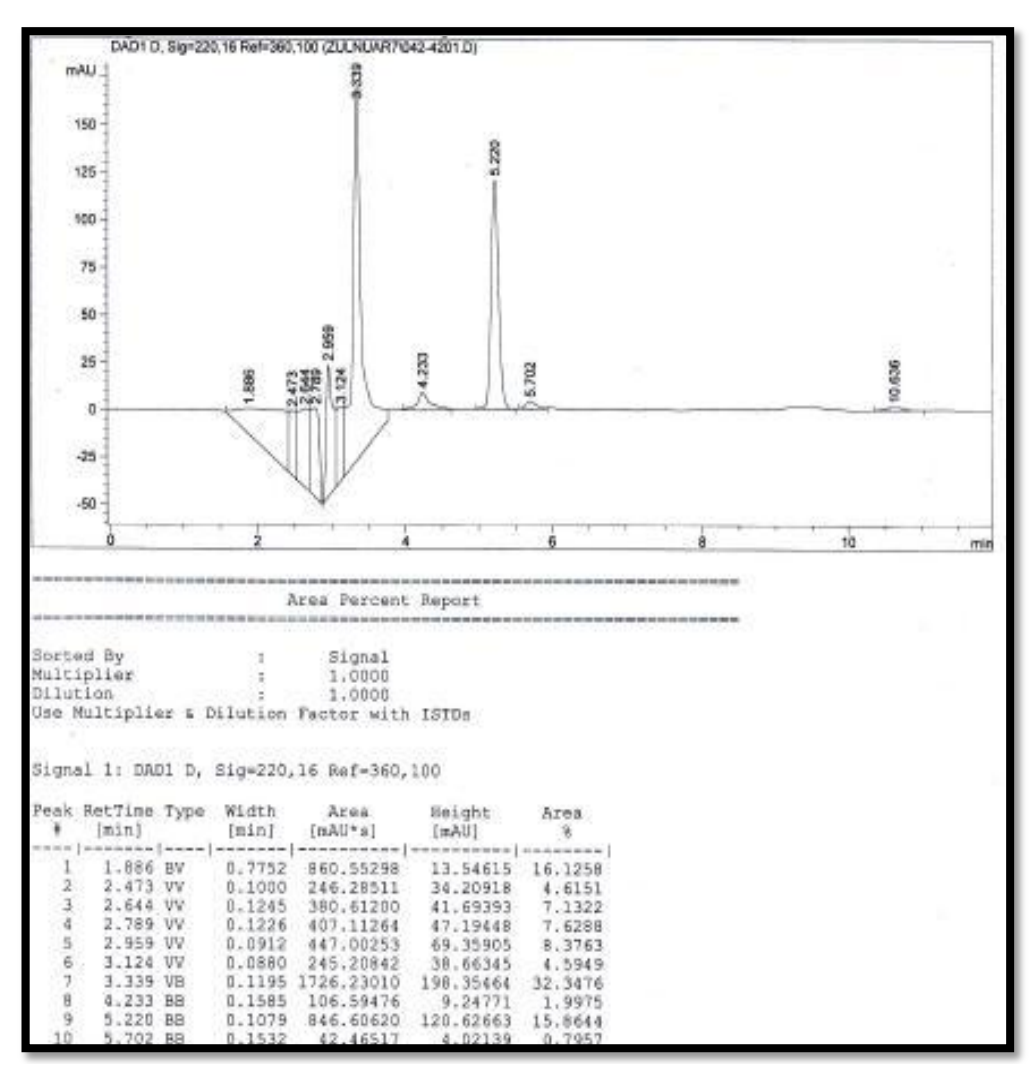

**Figure 4.1.15-Data 10**

```
a= xlsread('data10.xlsx','y=mAU')
b= xlsread('data10.xlsx','x=time(m)')
plot(b,a);
grid minor
AUC=trapz(b,a)
title('Amount Of Concentration','fontweight','bold')
xlabel('time(m)'); ylabel('amount,height(mAU)')
m=13.03438 %y=mx+c
c=139.94412 % x(concentration)=AUC-c/m
z = (AUC-c)/m % *concentration of arcylic acid
               %unit for concentration= ng/ul , n=10^-9
```
#### **APPENDIX 2(b)**

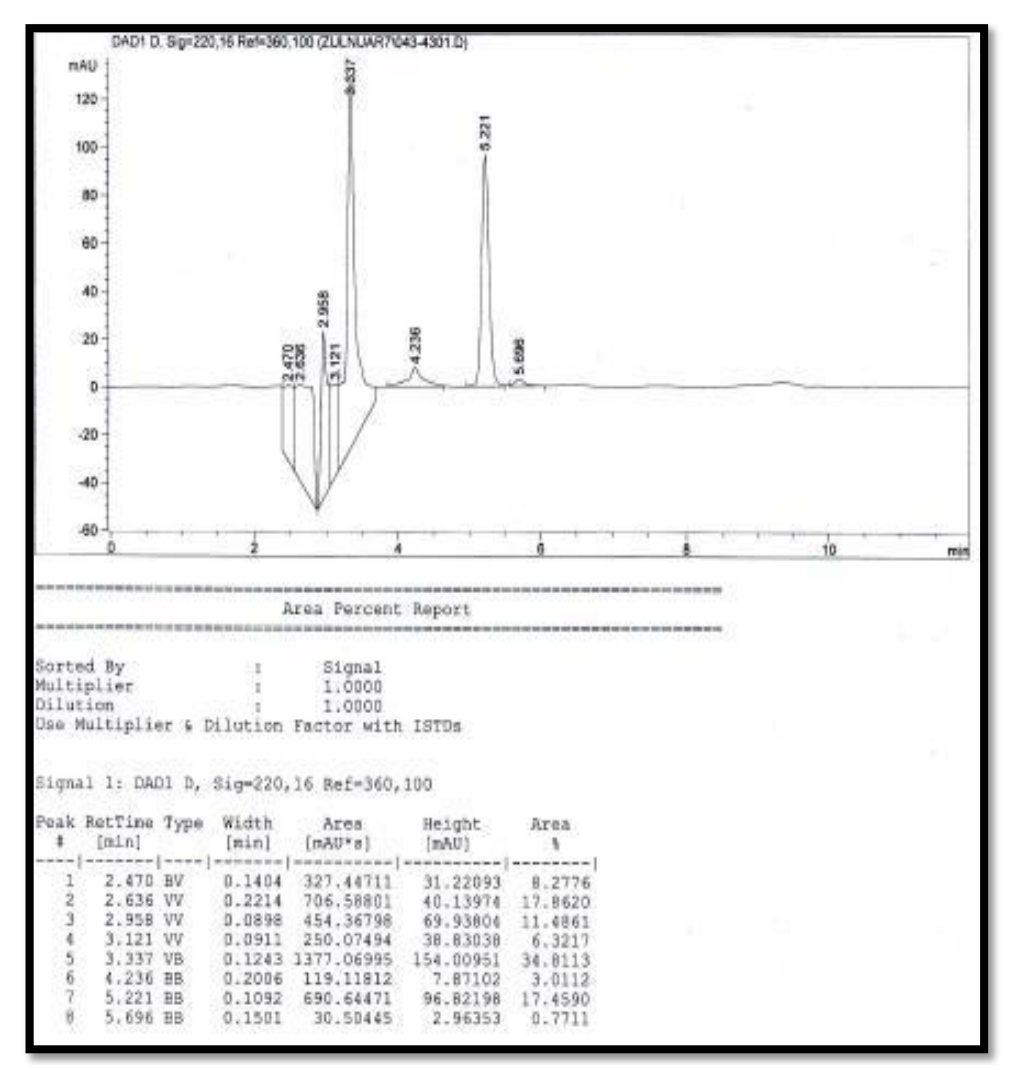

**Figure 4.2.1-Data 11**

```
a= xlsread('data11.xlsx','y=mAU')
b= xlsread('data11.xlsx','x=time(m)')
plot(b,a);
grid minor
AUC=trapz(b,a)
title('Amount Of Concentration','fontweight','bold')
xlabel('time(m)'); ylabel('amount,height(mAU)')
m=15.50783
c=67.79699
z=(AUC-c)/m %concentration of formic acid
                 %unit for concentration= ng/ul ,n=10^-9
```
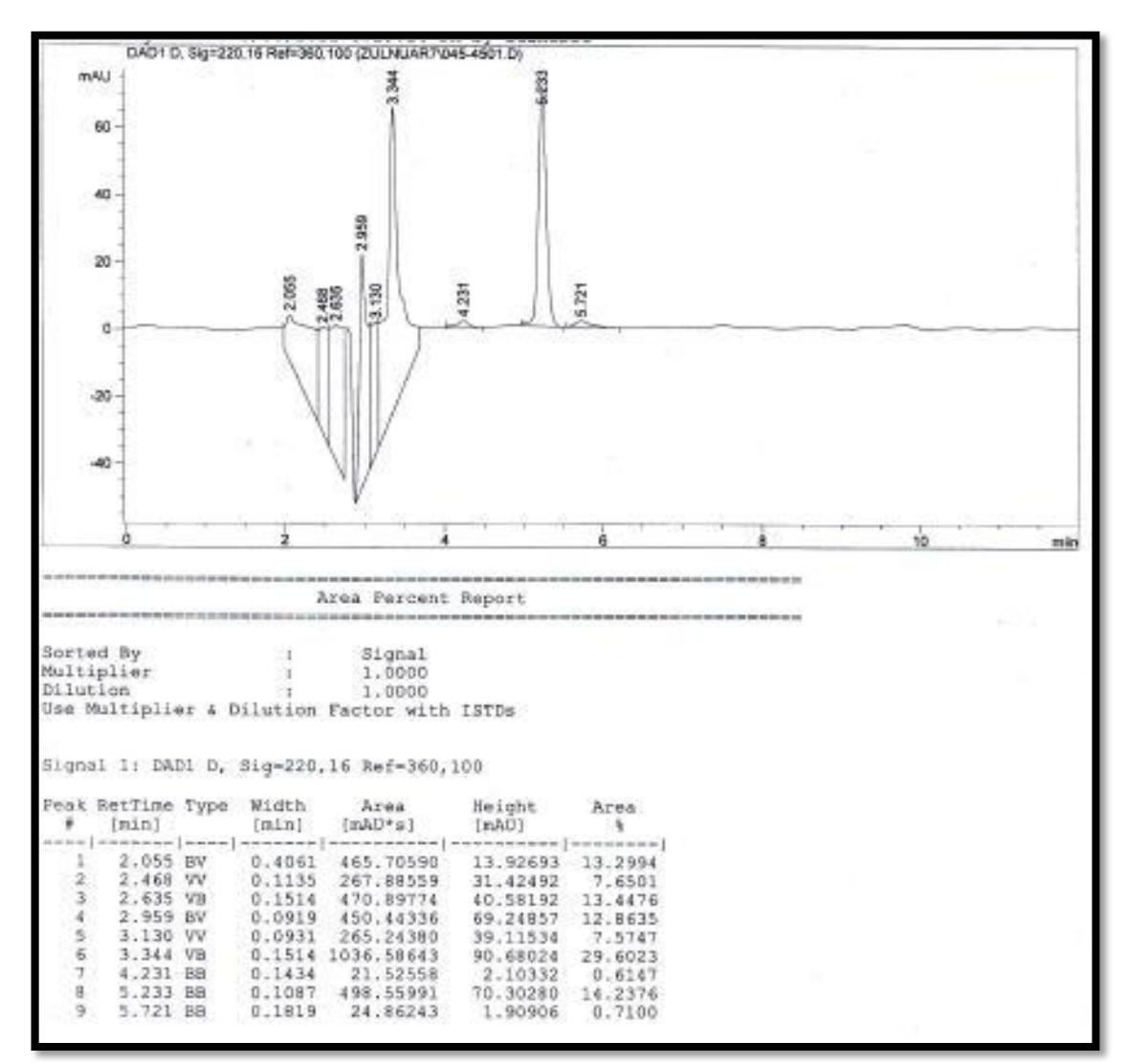

**Figure 4.2.3-Data 12**

```
a= xlsread('data12.xlsx','y=mAU')
b= xlsread('data12.xlsx','x=time(m)')
```
plot(b,a); grid minor

AUC=trapz(b,a)

```
title('Amount Of Concentration','fontweight','bold')
xlabel('time(m)'); ylabel('amount,height(mAU)')
m=15.50783
c=67.79699
z = (AUC-c)/m % *concentration of formic acid
```
%unit for concentration= ng/ul , n=10^-9

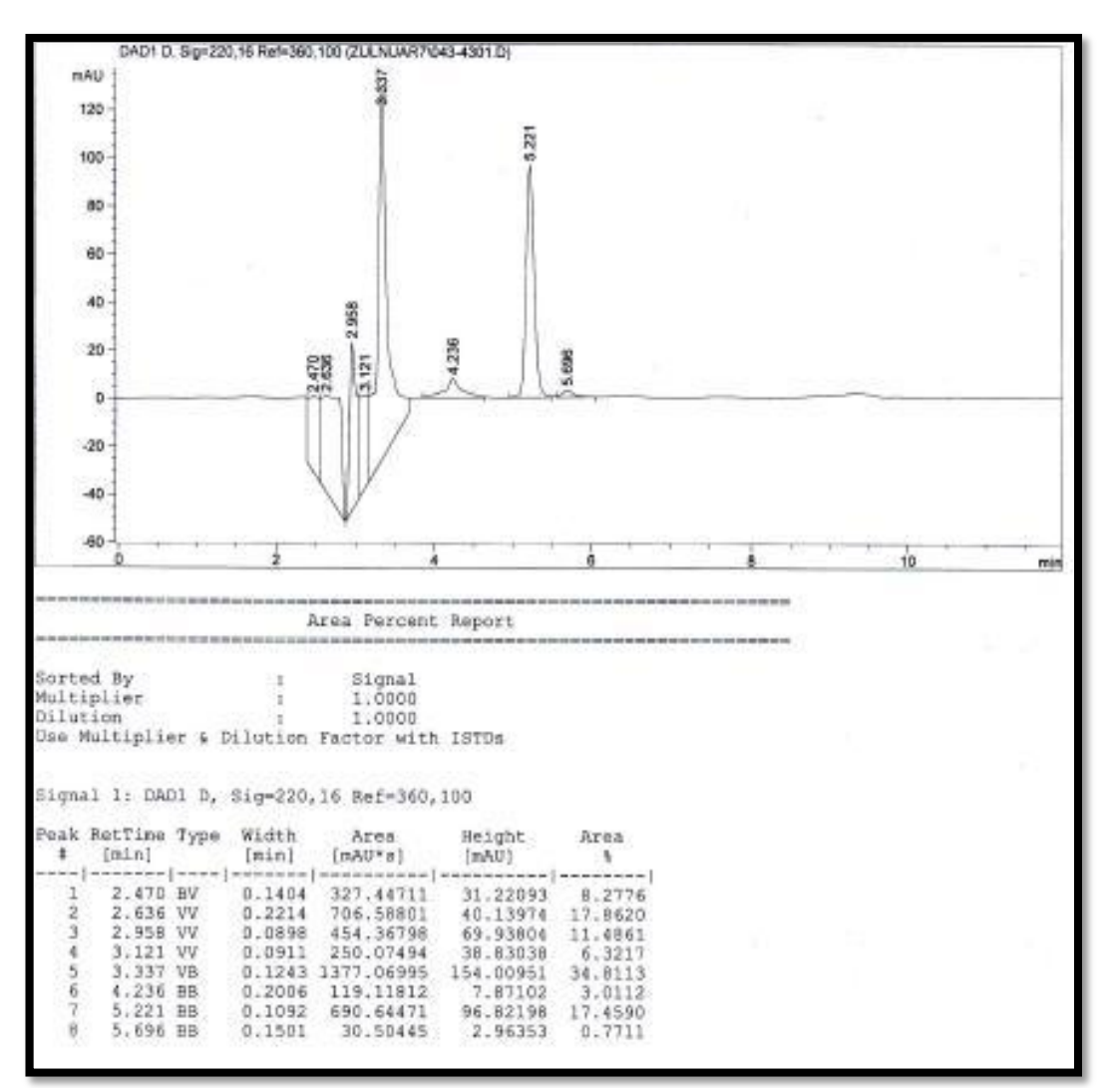

**Figure 4.2.5-Data 13**

```
a= xlsread('data13.xlsx','y=mAU')
b= xlsread('data13.xlsx','x=time(m)')
plot(b,a);
grid minor
AUC=trapz(b,a)
title('Amount Of Concentration','fontweight','bold')
xlabel('time(m)'); ylabel('amount,height(mAU)')
m=15.50783
c=67.79699
z = (AUC-c)/m % *concentration of formic acid
                %unit for concentration= ng/ul , n=10^-9
```
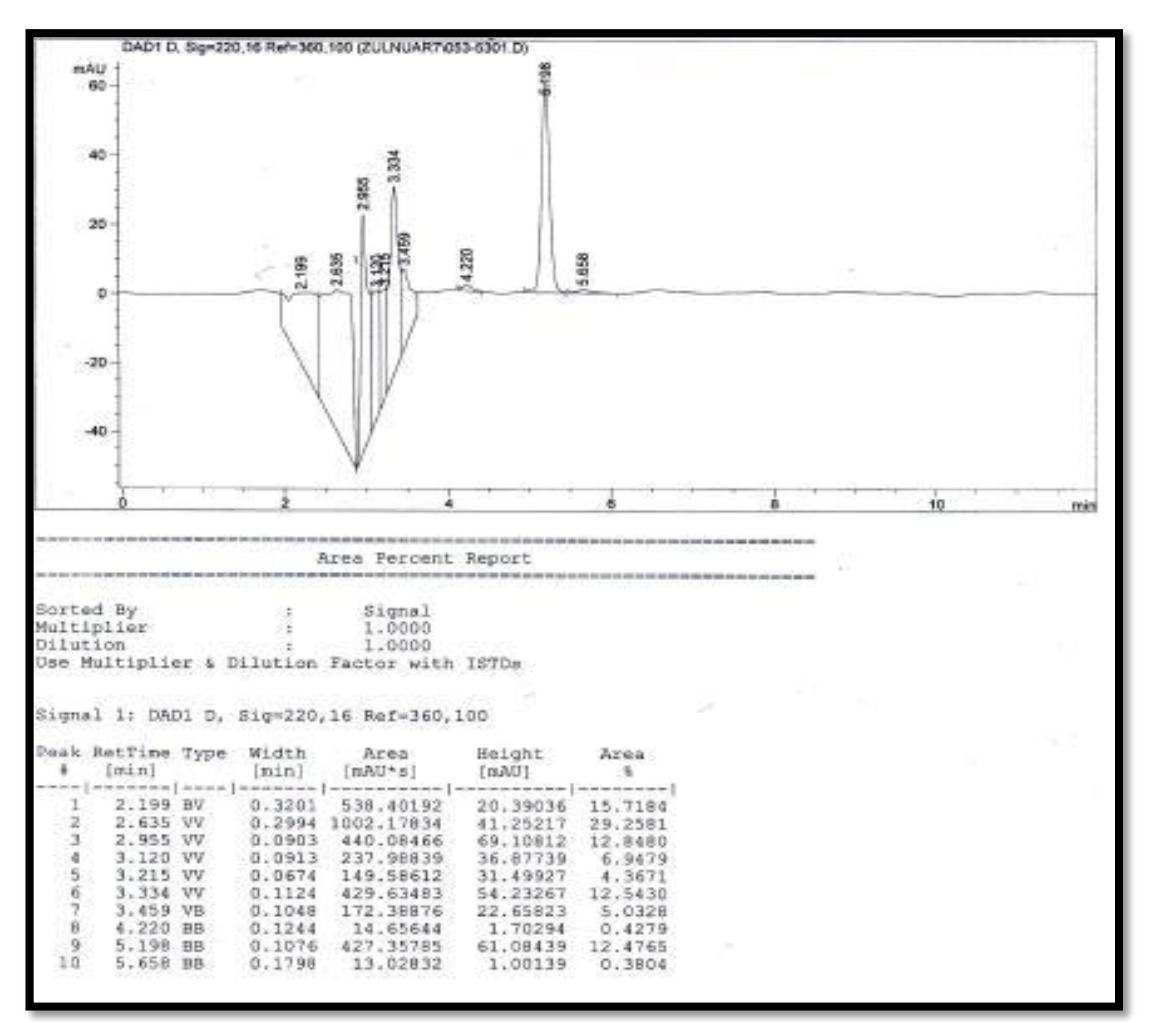

**Figure 4.2.7-Data 14**

```
a= xlsread('data14.xlsx','y=mAU')
b= xlsread('data14.xlsx','x=time(m)')
plot(b,a);
grid minor
AUC=trapz(b,a)
title('Amount Of Concentration','fontweight','bold')
xlabel('time(m)'); ylabel('amount,height(mAU)')
m=15.50783
c=67.79699
z=(AUC-c)/m %concentration of formic acid
                 %unit for concentration= ng/ul ,n=10^-9
```
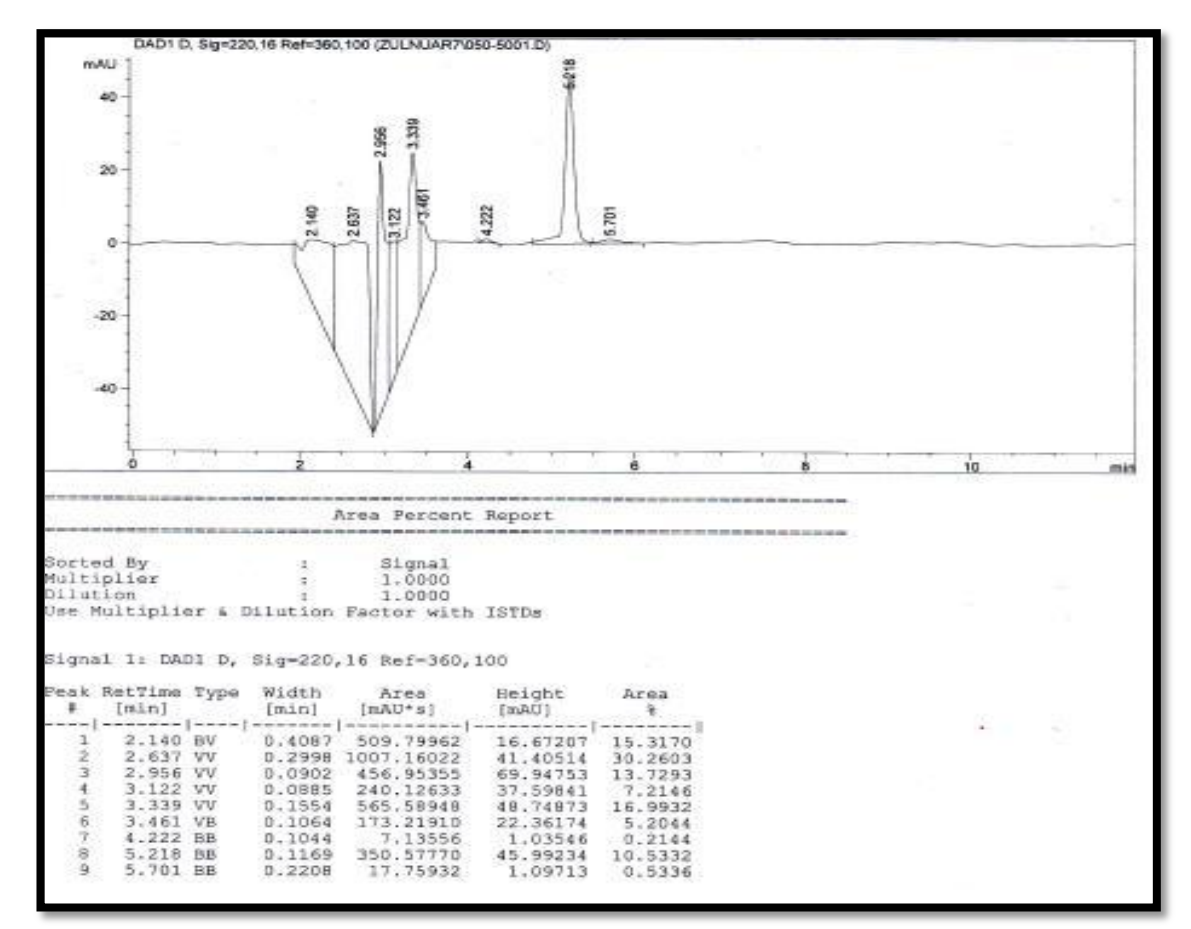

**Figure 4.2.9-Data 15**

```
a= xlsread('data15.xlsx','y=mAU')
b= xlsread('data15.xlsx','x=time(m)')
plot(b,a);
grid minor
AUC=trapz(b,a)
title('Amount Of Concentration','fontweight','bold')
xlabel('time(m)'); ylabel('amount,height(mAU)')
m=15.50783
c=67.79699
z=(AUC-c)/m %concentration of formic acid
                %unit for concentration= ng/ul , n=10^-9
```